# **SFIREBRAND CISCO CCNP Certification**

# Courseware

Version 1.0

<www.firebrandtraining.com>

# **IMPLEMENTING TELEWORKER SERVICES**

# Teleworker Connectivity

- Branch offices and teleworkers can connect via cable modems or DSL
- Both utilize PPP to provide authentication and accounting ability since neither is native to Ethernet/ATM
	- Cable modems
		- Governed by Data over Cable Service Interface Specification (DOCSIS)
		- Uses PPPoE

– DSL

• Uses PPPoA

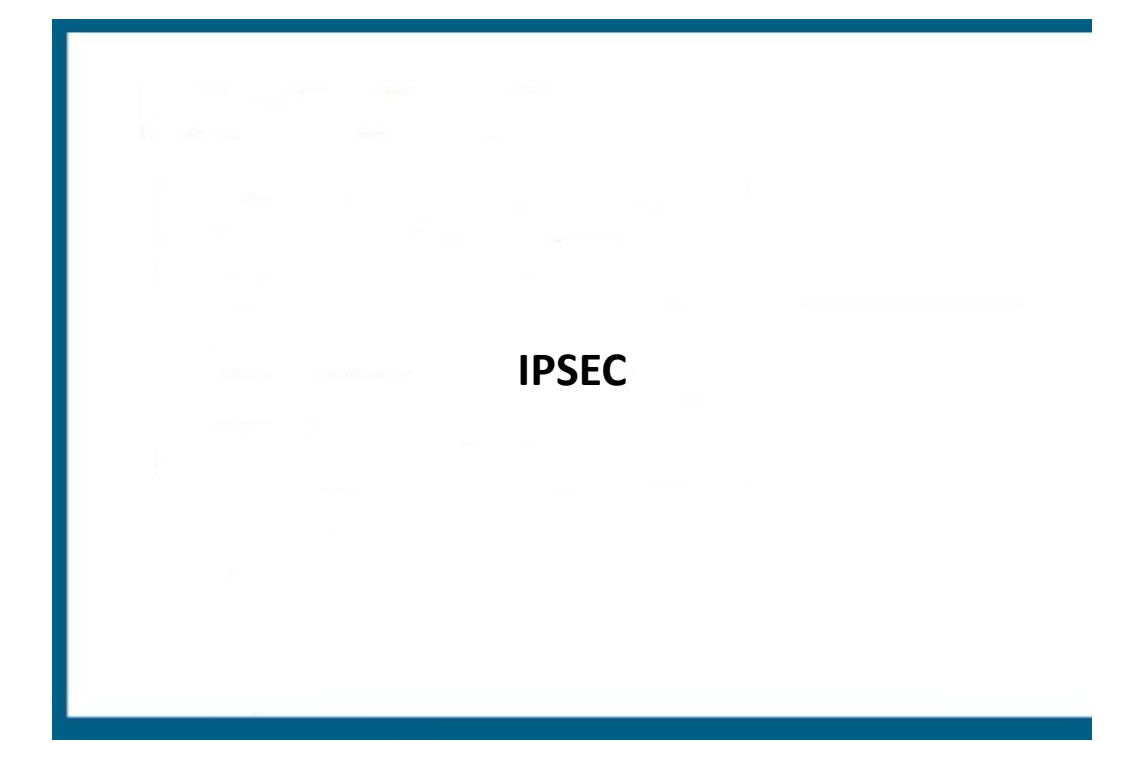

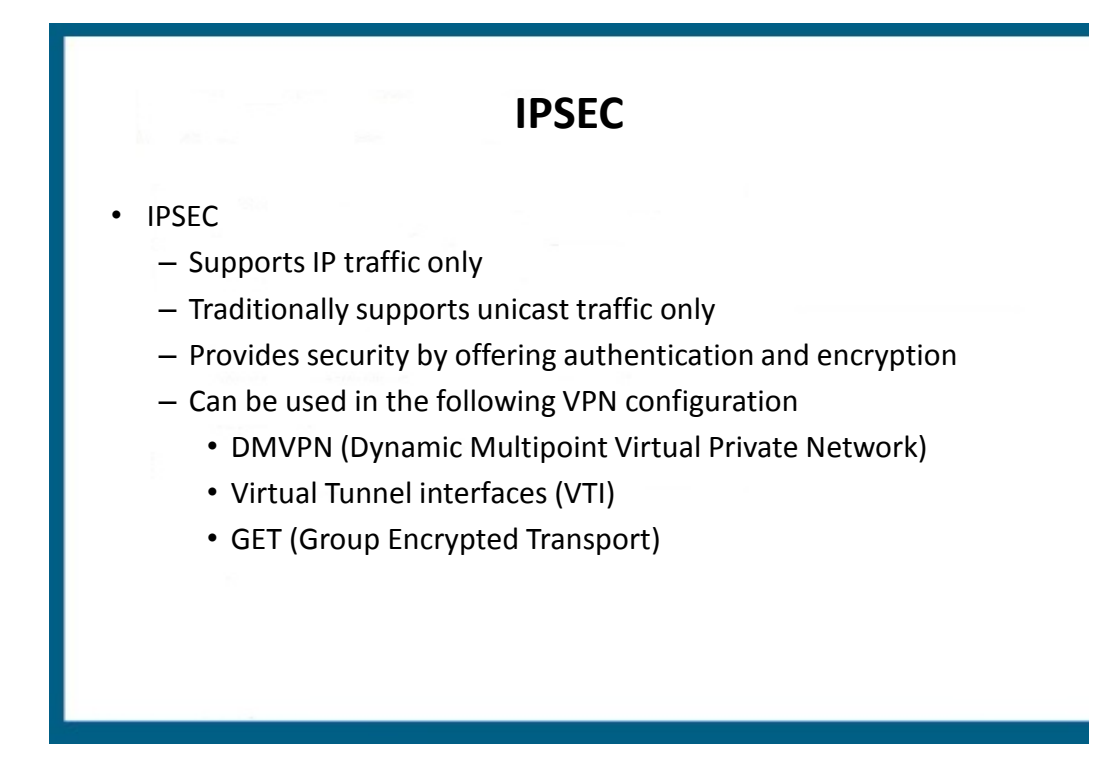

# **What is IPSec?**

- A IP Security framework that includes multiple protocols and algorithms
- Provides for:
	- –Authentication of every IP packet
	- –Verification of data integrity for each packet
	- –Confidentiality of packet payload
	- –Anti-replay protection to verify each packet is unique

#### **IPSec Components**

- Security Protocols
	- –Authentication Header (AH)
	- –Encapsulating Security Payload (ESP)
- Key Management –ISAKMP, IKE, SKEME
- Security Algorithms
	- –DES, 3DES, AES

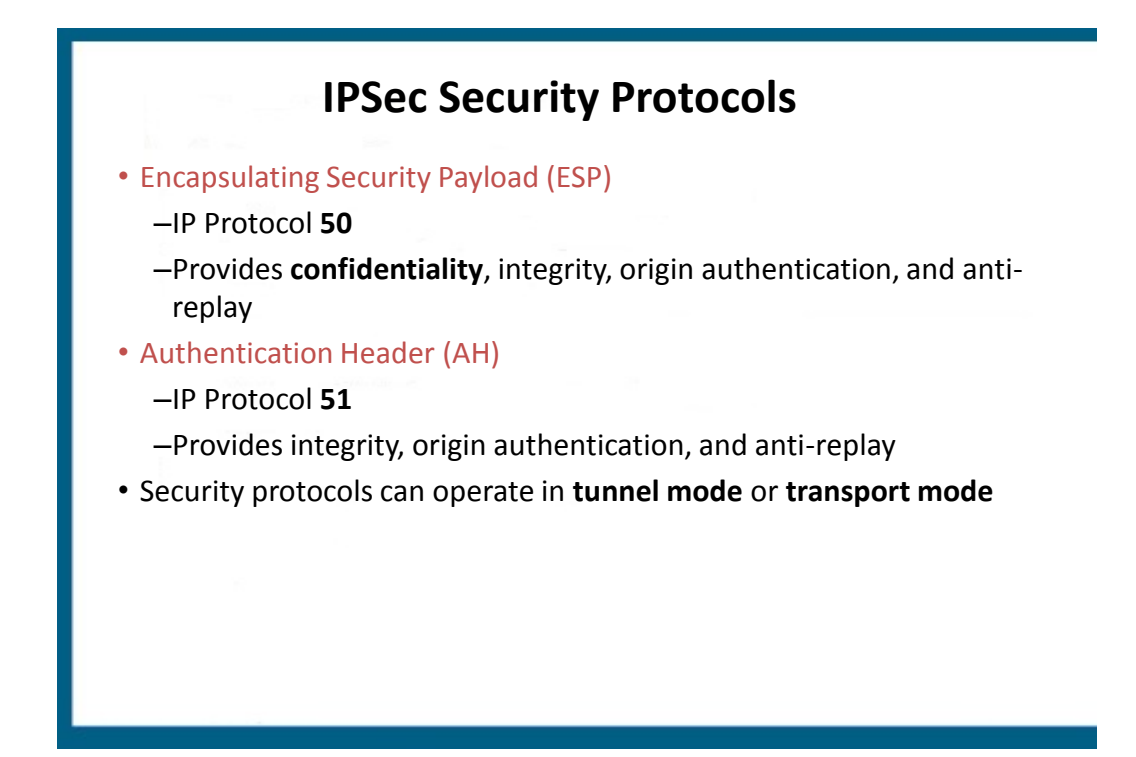

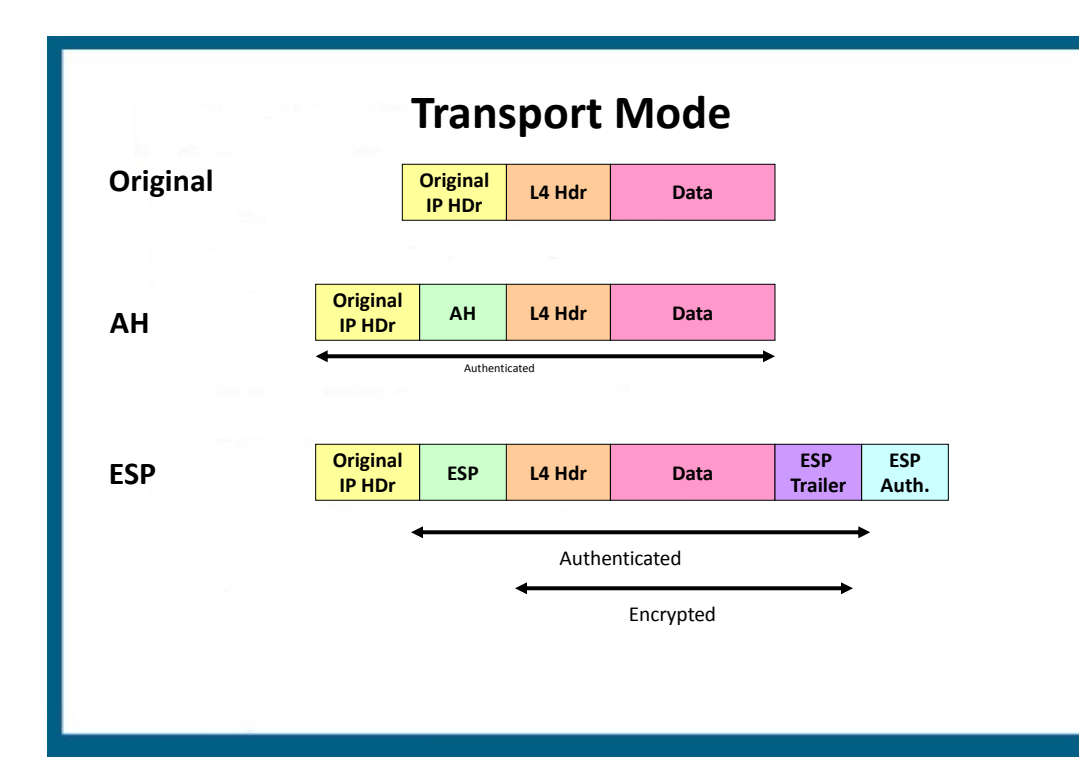

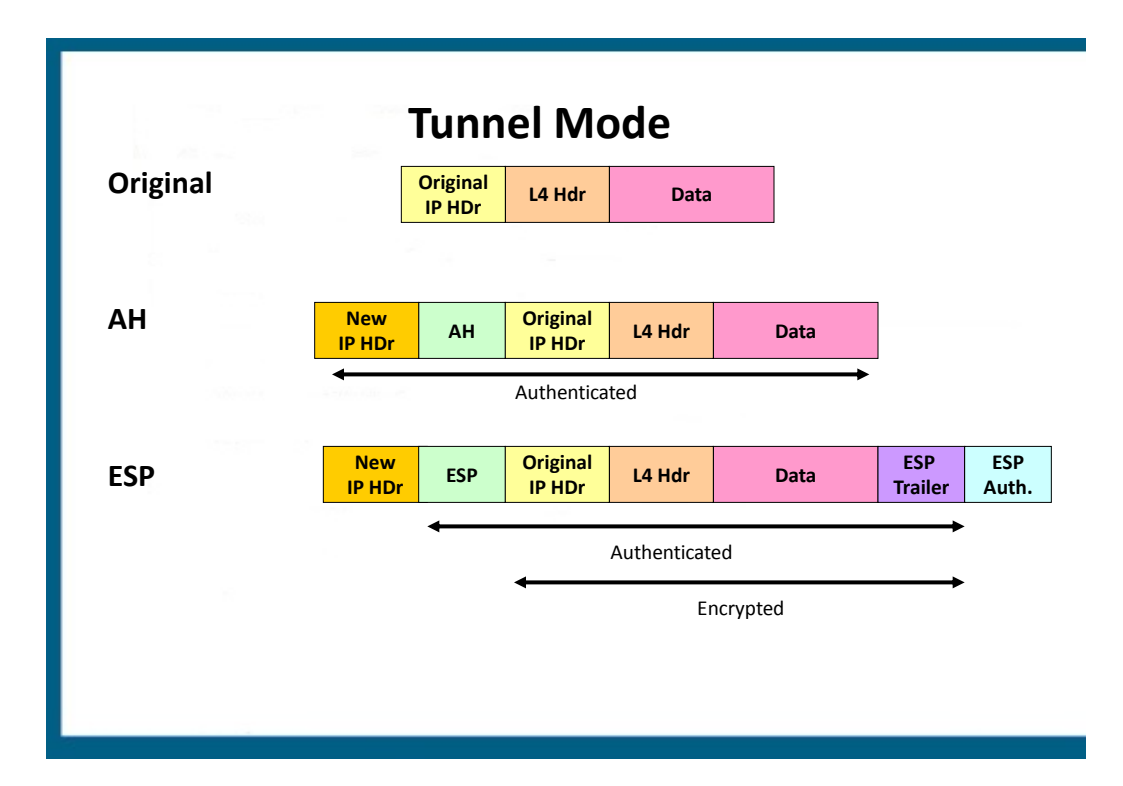

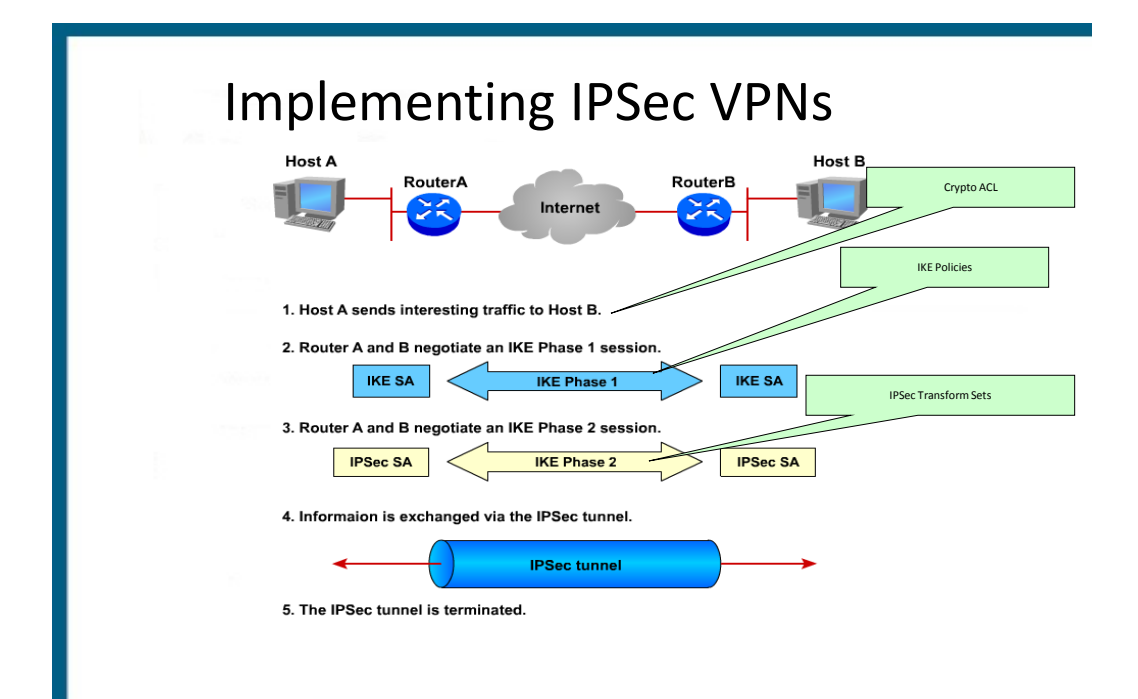

# **Implementing IPSec VPNs**

- 1. Establish ISAKMP policy
- 2. Configure IPSec transform set
- 3. Configure crypto ACL
- 4. Configure crypto map
- 5. Apply crypto map to interface

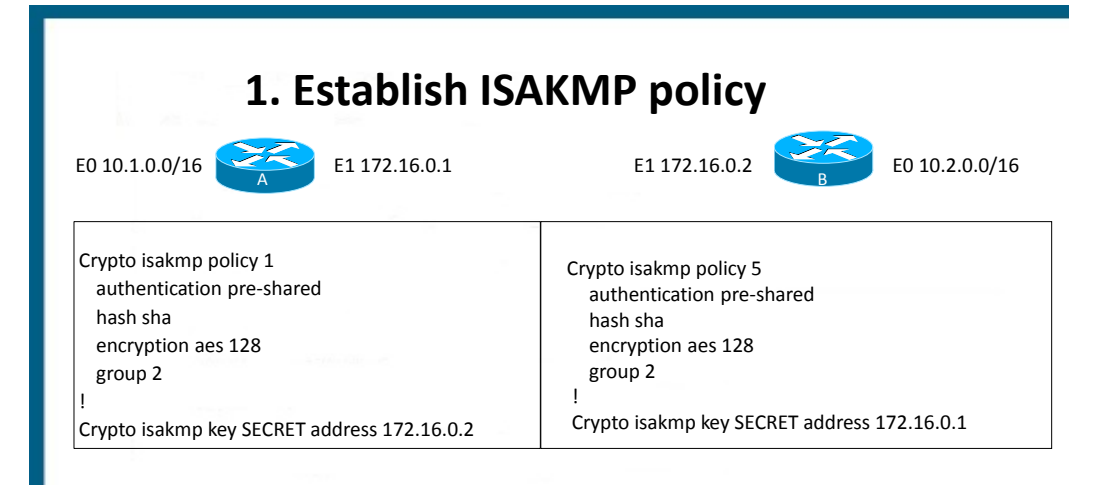

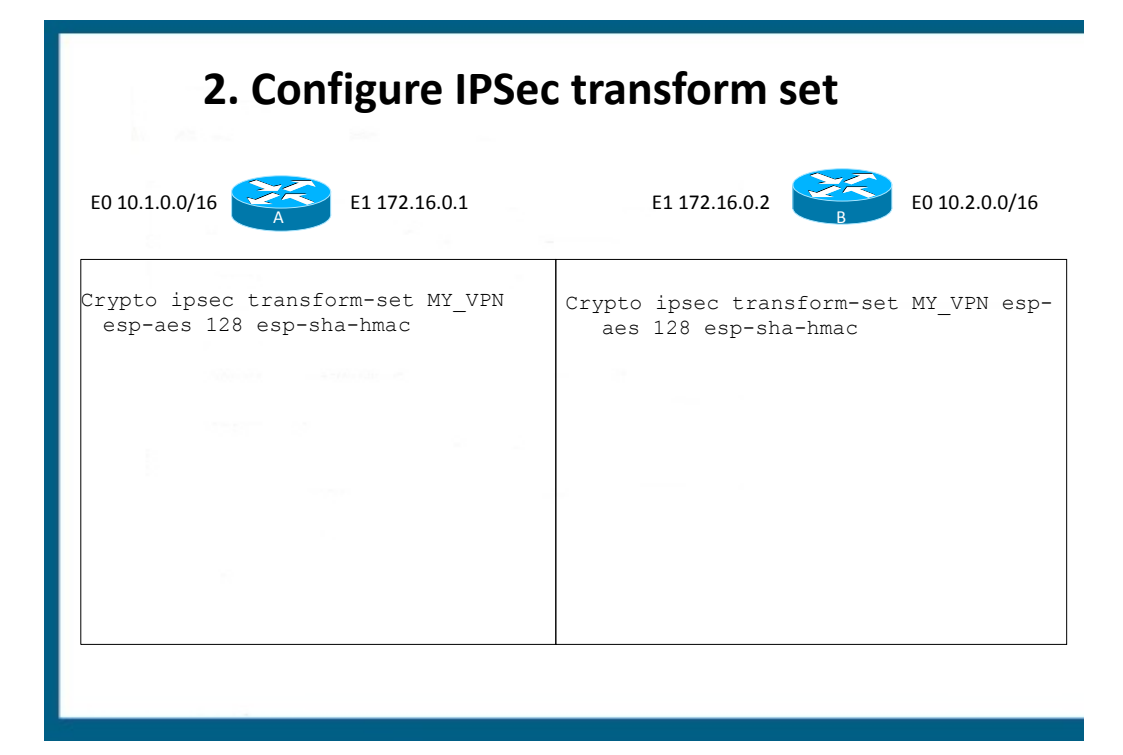

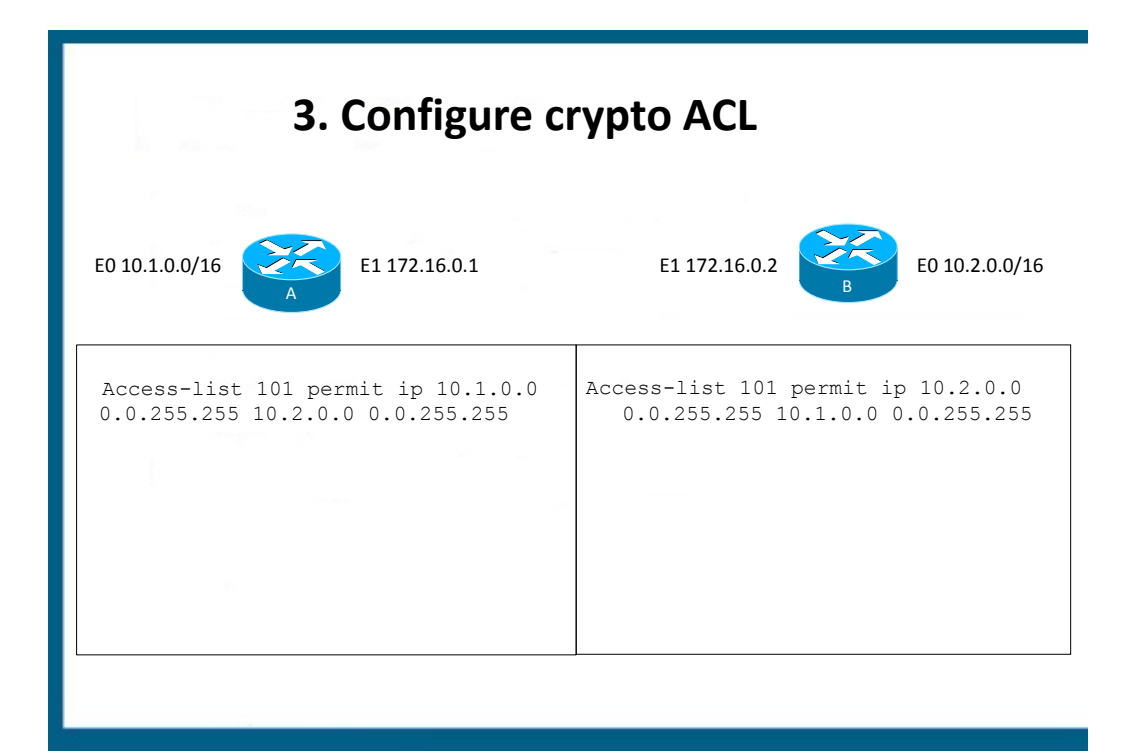

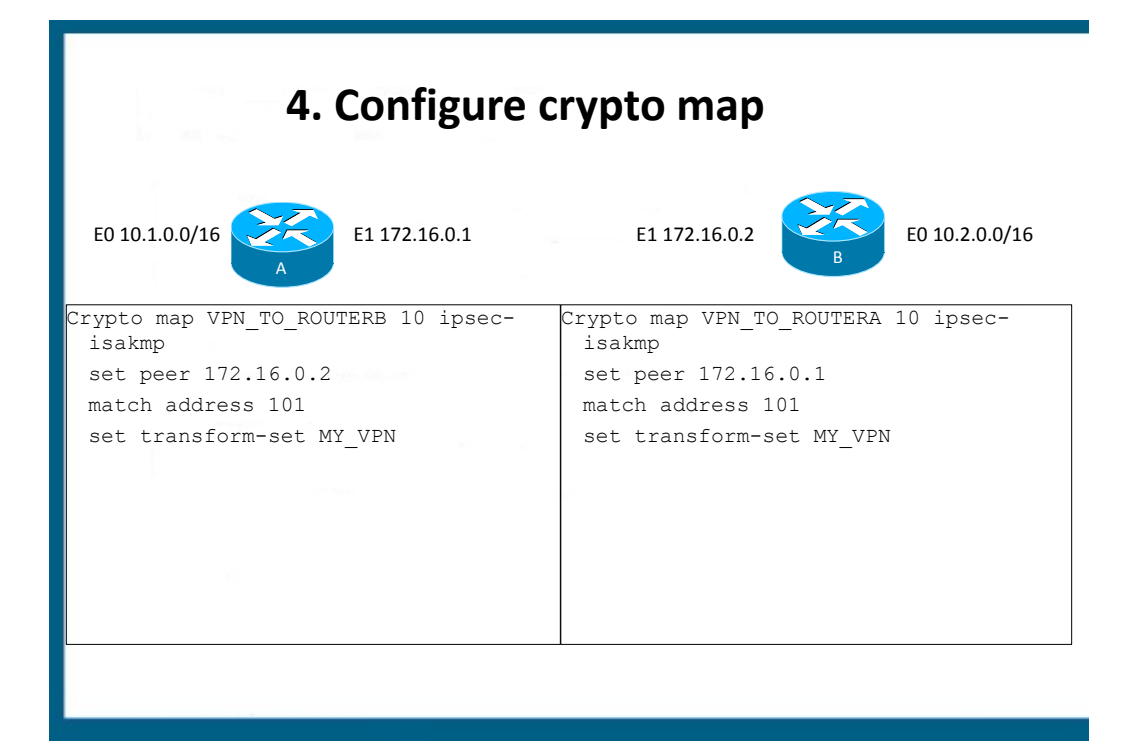

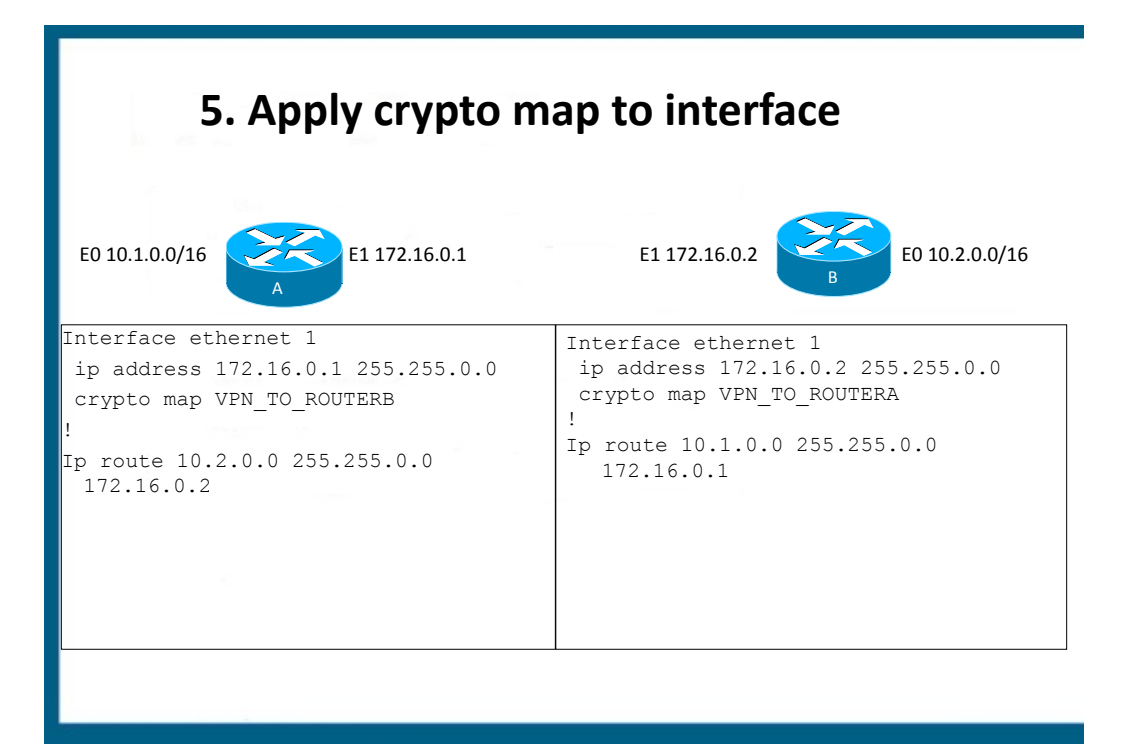

## **GRE VPNS**

# **GRE and GRE over IPSEC**

# **WHY GRE?**

- GRE can encapsulate and tunnel any protocol, IPSEC is limited to IP
- GRE can encapsulate unicast, multicast, and broadcast traffic, IPSEC is traditionally limited to just unicast
- Hence GRE can be used to tunnel **dynamic routing protocols**
- Major weakness within GRE: extremely limited security

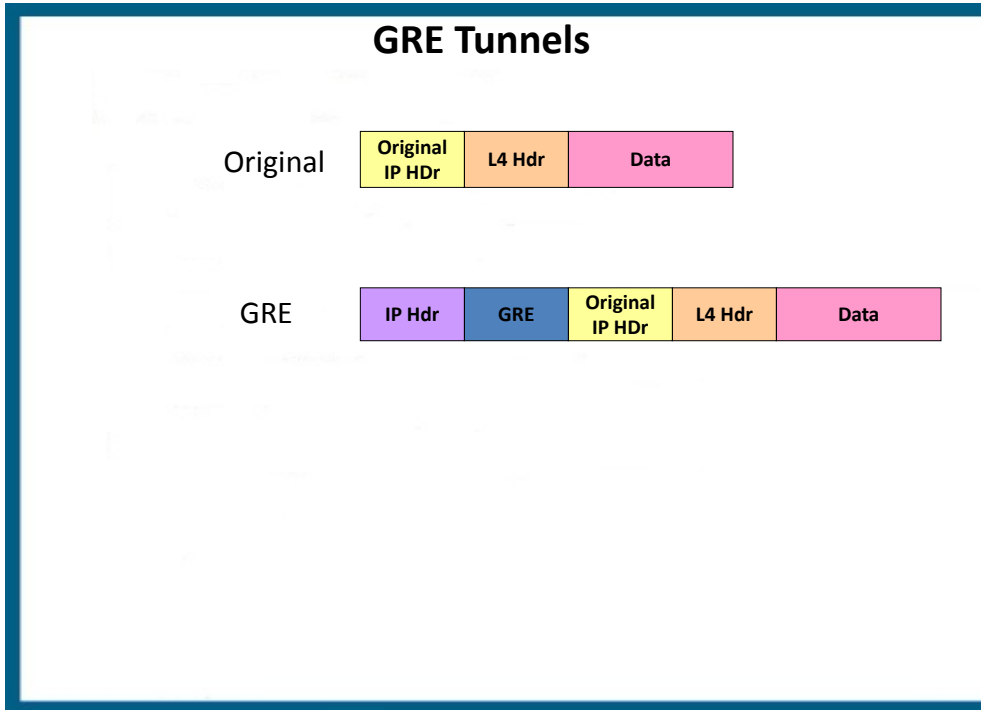

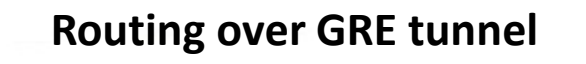

Interface tunnel 0 ip address 192.168.5.5 255.255.255.252 tunnel source serial 0/0 tunnel destination 172.17.0.1 tunnel mode gre ip

Router eigrp 1 network 192.168.5.4 0.0.0.3 network 192.168.1.0 0.0.0.255 !

!

Ip route 0.0.0.0 0.0.0.0 172.16.0.254

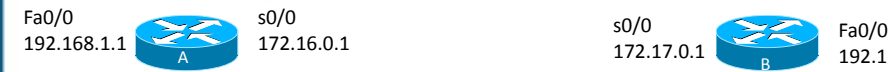

Interface tunnel 1 ip address 192.168.5.6 255.255.255.252 tunnel source serial 0/0 tunnel destination 172.16.0.1 tunnel mode gre ip !

Router eigrp 1 network 192.168.5.4 0.0.0.3 network 192.168.2.0 0.0.0.255 !

Ip route 0.0.0.0 0.0.0.0 172.17.0.254

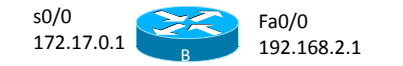

# **Routing over GRE**

Tunneling issues:

- Tunnel interface numbers do not have to match
- The tunnel source must be a local interface that is reachable over the WAN connection
- The tunnel destination must be an address of the remote router that is reachable over the WAN
- The tunnel interfaces must be on the same network to form neighborship

#### **Static Route**

Routing issues

- Need a route to connect over the WAN/internet
	- –Ip route 0.0.0.0 0.0.0.0 <next-hop ip> *!Not remote tunnel endpoint!*
- EIGRP neighbor commands are unnecessary because GRE will convert the EIGRP multicast traffic to unicast
- EIGRP autonomous system numbers must match
- EIGRP network statements must enable directly connected networks
	- –LAN interface
	- –Tunnel interface

–**NOT** the WAN interface as it is connected to the internet

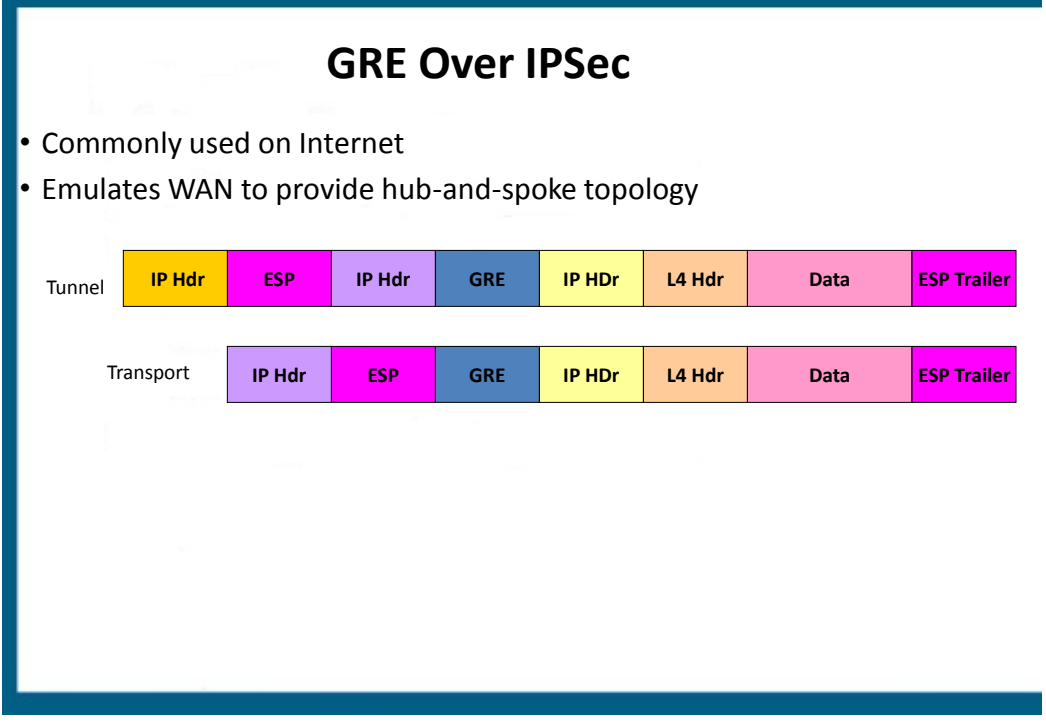

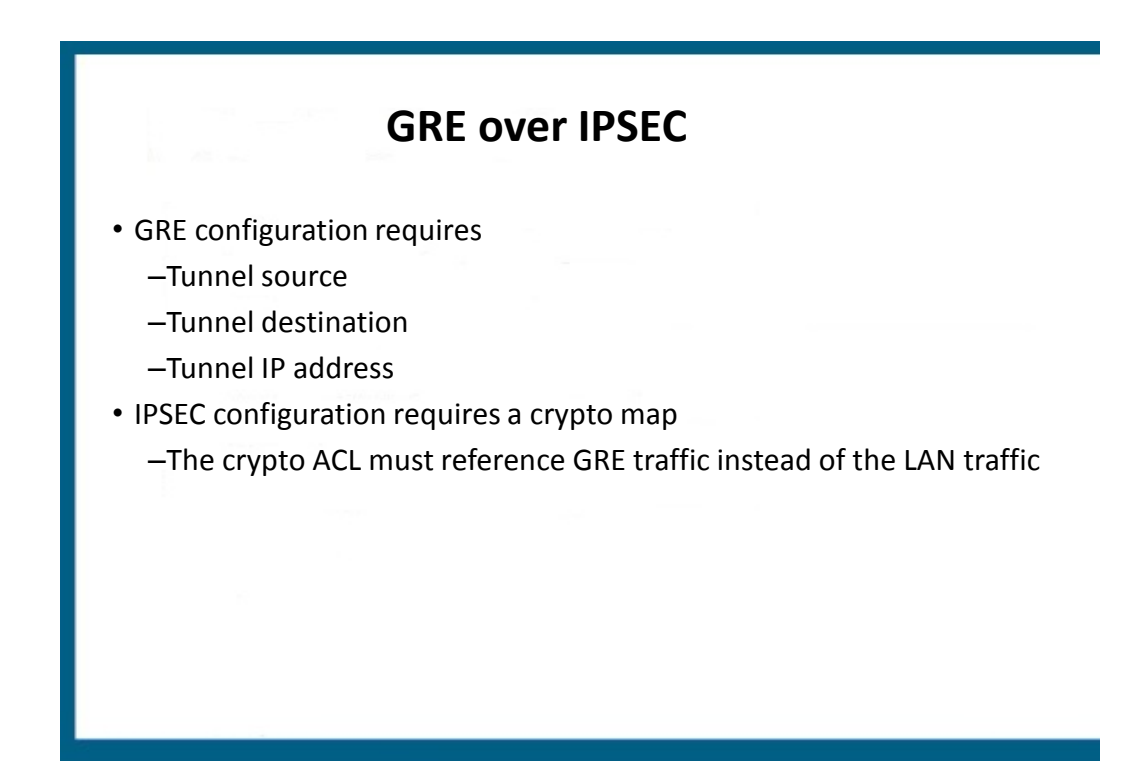

# **GRE over IPSEC configuration**

Access-list 110 permit gre host 10.10.0.1 host 10.20.0.1

Crypto map **VPN** 10 ipsec-isakmp

set peer 10.20.0.1

set transform-set BRANCH\_VPN

**match address 110**

•Crypto map name must match, case sensitive •ACL must reference GRE traffic from one tunnel endpoint to the other and be referenced within the crypto map

#### Interface tunnel 0

ip address 192.168.0.1 255.255.255.0 tunnel source serial 0/0 tunnel destination 10.20.0.1 *crypto map VPN* interface serial 0/0 ip address 10.10.0.1 255.255.255.0 *crypto map VPN*

#### **Implement IPv6 Routing**

# **IPv6 TOPICS**

- Comparison with IPv4
- Addressing
- Address Assignment
- Routing
- Transition Methods

## **IPv4 versus IPv6**

#### **How IPv6 is better**

# **IPv6 Enhancements**

- No more broadcasts
- Built-in in support for anycast addresses
- IP mobility is built-in
- IPSEC is mandatory
	- Routing protocols no longer have any authentication methods as they rely on IPv6 IPSEC
- Number of Addresses
	- In IPv4 address depletion and routing table size are major concerns. In IPv6 these concerns are alleviated:
		- 128 bit totaling approximately 3.4x 10^38
		- Route summarization much more effective
		- Furthermore there is no need for NAT/PAT

# **IPv6 Header Enhancements**

- Header length fixed at 40 **bytes,** IPv4 header 20 bytes
- No more L3 Checksum
	- Simpler and more efficient than IPv4 despite increased size
- Next Header field specifies the next encapsulated protocol
- Flow label– to improve QOS and monitoring

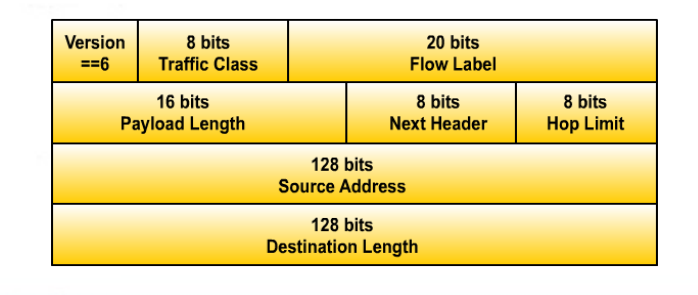

# **IPv6 Addressing**

# **Rules and Examples**

# **Addressing**

- All addresses are 128 bits
- CIDR notation used to denote subnet mask
- Write as sequence of eight sets of four hex digits (16 bits each) separated by colons
- Can be written shorthand:
	- Lead zeros in a quartet may be omitted
	- Contiguous all-zero groups may be replaced by "::" but only one such group can be replaced

# **IPv6 Addressing Example**

- *3ffe:3700:0200:00ff:0000:0000:0000:0001* can be written:
- *3ffe:3700:200:ff:0:0:0:1* or:
- *3ffe:3700:200:ff::1*

# IPv6 Address Types

IPv6 defines three types of addresses or scopes:

#### – **Unicast**

- Global: public addresses
- Link local: not routable; used for router and neighbor discovery
- Unique local: equivalent of RFC 1918 addresses (site local addresses have been deprecated); uses FD00::/8
- **Anycast** Address specifies a set of hosts/servers for a given organization's application. A packet sent to an anycast address is delivered to one of the hosts identified by that address, usually the closest one as defined by the routing protocol.
	- All nodes should provide uniform service
	- Suitable for load-balancing and content-delivery services
	- **(config-if)#ipv6 address** <address> **anycast**
- **Multicast** Same concept as IPv4 multicast.

# **IPv6 Addressing**

- Interfaces can have multiple addresses of any sort:
	- Unicast
	- Multicast
	- Anycast
- All interfaces have link local addresses (used by routing protocols)
	- By just enabling ipv6 on an interface a link local address will be automatically generated

**(config-if)#ipv6 enable**

# **Global Unicast Addressing**

#### • **Global Unicast**

- Equivalent to IPv4 public address except there is no concept of a class in IPv6
- Addresses start with 001 in binary(2000::/3)

• Classless routing and geographic assignment lessons learned from IPv6 are being deployed from the start • ICANN owns addresses and along with IANA assigns them as follows

– Registry -> /12

- Registrars then hand addresses to Tier one ISP or subsidiary registrars
- $-$  ISP Prefix  $\rightarrow$  /32
- Customer Prefix -> /48
	- Known as global routing or site prefix
- Subnet Prefix -> /64

• Remaining bits -> Interface (host) ID

• An example of a prefix would be 2000:1:2:3::/64

– Note the prefix must end in :: to represent the host id with all zeros

# **Link-Local (unicast) Addresses**

#### • **Link-Local Unicast**

- No real equivalent in IPv4
- Start with FE80::/10
- Used by routing protocols, neighbor discovery, and router discovery
- Also used to denote next-hop addresses within the IPv6 routing table
- Can be automatically created using EUI-64 variants or manually specified
	- **(config-if)#ipv6 address** <address> **link-local**

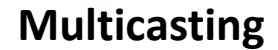

#### • **Multicast**

- $-$  FF00::/8
- FF02::/16 link local addresses, for example
	- **FF02::1 all hosts**
	- **FF02::2 all routers in a local segment**
	- **FF02::5 ALL OSPF router**
	- **FF02::6 DR and BDR**
	- **FF02::9 RIPng**
	- **FF02::A EIGRP**
	- **FF02::1:2 unknown DHCP servers (dhcp relay agent function)**

# **Other Notable IPv6 Addresses**

- ::/0 is the notation for a default route
	- **(config)#ipv6 route ::/0 s0/0/0**
- :: 1/128 is the loopback address
	- Equivalent of 127.0.0.1
- ::/128 is the notation for an unspecified route or address

# **Address Assignment**

# **IPv6 Address Assignment**

- Hosts can be configured with an IP address via 3 methods
	- Static or manual addressing
	- DHCPv6
		- Stateful, roughly the same as DHCPv4
		- Does not assign default gateway addresses however
		- **(config-if)#ipv6 address dhcp**
	- Stateless Autoconfiguration
		- No equivalent in IPv4
		- No need for stateful DHCP
		- Uses EUI-64 to generate host address
		- Uses stateless DHCP to acquire DNS information

#### **Static or Manual addressing**

(config-if)#**ipv6 address** *address/prefix-length* **[eui-64]**

• EUI-64: automatically configure a host address

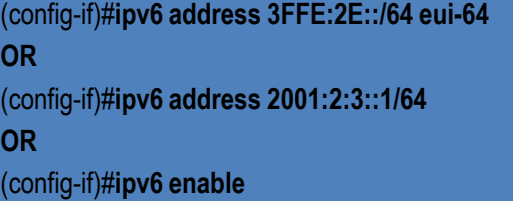

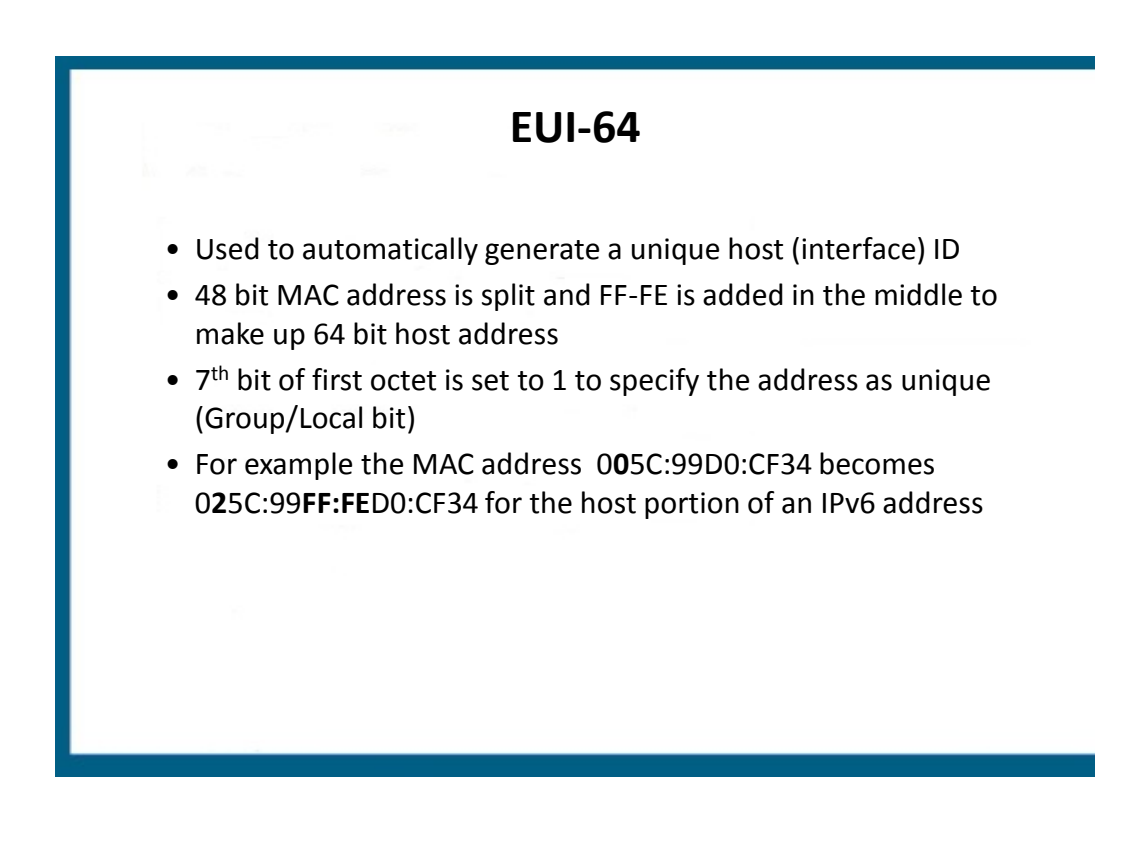

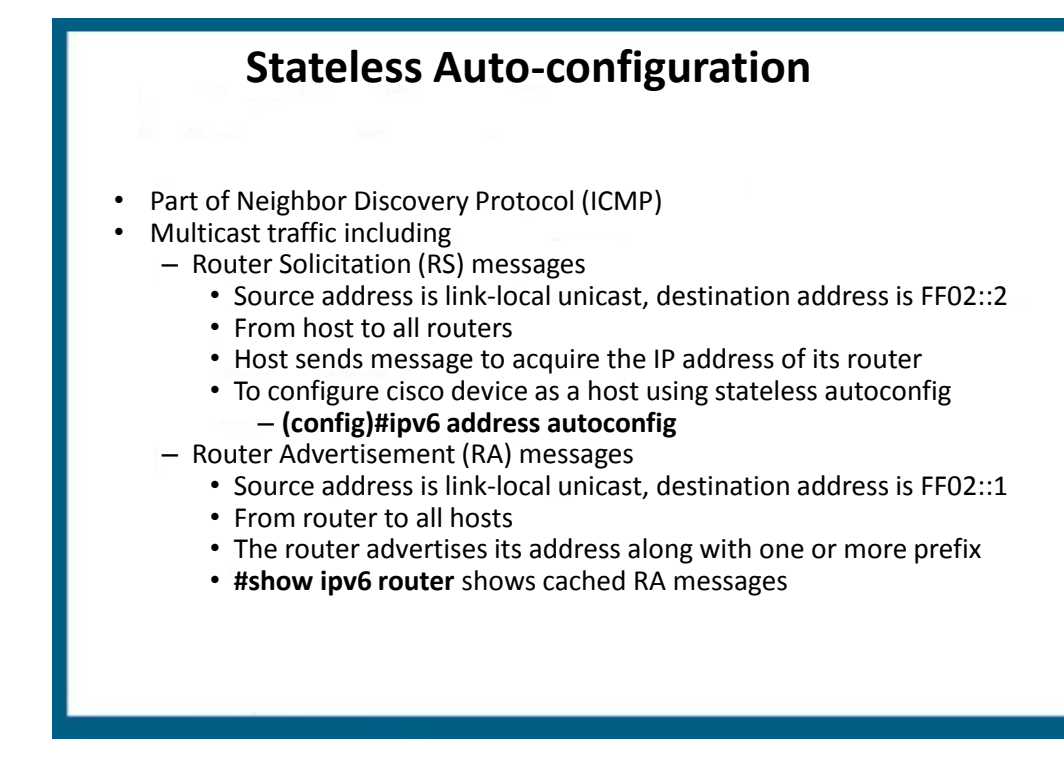

# **Stateless Autoconfiguration**

- Routers send **Router Advertisement (RA)** messages that may include:
	- Whether nodes could use address auto-configuration
	- One or more on-link **IPv6 prefixes** that nodes on the local link could use
	- **Lifetime** information for each prefix
	- Whether the router sending the advertisement should be used as a default router
	- Additional information for hosts, such as the hop limit and MTU a host should use

#### **ICMP: Neighbor Discovery**

- Address Resolution Protocol was used to resolve IP address to MAC addresses
- ARP was broadcast based and no longer exists in IPv6
- Effectively replaced by Neighbor Discovery protocol
- **#Show ipv6 neighbors** shows NDP cache
- PCs send out Neighbor Solicitation (NS) messages to resolve MAC addresses and listen for Neighbor Advertisements (NA) as a response
- Uses solicited node multicast addresses
	- FF02::1:FF:0/104
		- Last 24 bits based on IPv6 address
	- MAC address: 01005e followed by the last 23 bits of IPv6 address

# **DAD and Inverse NDP**

Duplicate Address Detection

- NS message with one's own solicited multicast address
- If response received then there is a duplicate address

Inverse Neighbor Discovery

- Replaces inverse ARP in Frame-relay networks
- Uses inverse NS and inverse NA messages

# **Routing**

Static routes, dynamic routing protocols and redistribution

## **IPv6 Routing**

- **Static**
- RIPng
- OSPFv3
- EIGRP for IPv6
- MP-BGP4
- IS-IS for IPv6

IPv6 Routing enabled with (config)#**ipv6 unicast-routing**

## **Routing Protocols**

- No more network commands, all protocols enabled on a per-interface level
- No native authentication methods, all protocols use IPv6 ESP/AH (IPv6 IPSEC)
- Neighbors do not have to be on the same subnet in EIGRP and OSPFv3
- Routing table shows Local (L) routes with /128 masks to represent host addresses

#### – **#show ipv6 route**

- **Redistribution** 
	- Host routes (L for local) are not redistributed
	- Seed metric for RIPng=source IGP metric
	- No **subnets** keyword for OSPFv3 as there is no classful concepts in IPv6
	- Directly connected networks are not automatically redistributed
		- Redistribute command must have the keyword **include-connected**

# **Static Routing**

- **(config)#ipv6 route** <prefix/mask> <next-hop IP address>
- **(config)#ipv6 route** ::/0 2000:1:2::1
- Can use any valid next-hop IP address
- If link-local address is used for the next-hop address then you must configure the exit interface and link-local address
	- **(config)#ipv6 route** 2003:12::/64 s0/0/0 FE80:1::1

# **RIPng**

- Essentially the same as RIPv2
- Globally enable RIPng process
	- **(config)#ipv6 router rip** <name> **enable**
- Enable individual interfaces to run RIPng
	- **(config-if)#ipv6 rip** <name>
- Link local and host routes not advertised
- Seed metric into RIPng for redistribution is based on the source IGP metric

# **Differences between OSPF v2 and v3**

- Multiple OSPF instances can run over a single link
- Cannot select specific interface addresses via ACLs or any other method into a given OSPF process.
- Uses link-local addresses to find adjacent neighbors
- 224.0.0.5 is now **FF02::5**
- 224.0.0.6 is now **FF02::6**

# **Differences between OSPF v2 and v3 (cont.)**

- New LSA types
	- Link LSAs (type 8): link-local flooding
	- **Intra-area prefix (type 9):** generated by ABR and sent to backbone

# **OSPFv3 Configuration**

1. Enable IPv6 routing (config)#**ipv6 unicast-routing**

2. Enter Router Configuration mode (config)#**ipv6 router ospf 1**

3. Assign 32-bit Router ID (config-router)#**router-id 1.1.1.1**

# **OSPFv3 Configuration**

4. Enable OSPF process on a per interface basis (config)#**interface ethernet 0** (config-if)#**ipv6 ospf 1 area 0** (config)#**interface serial 0** (config-if)#**ipv6 ospf 1 area 1**

# **OSPFv3 Configuration**

5. (optional) Configure parameters on the interface (config-if)#**ipv6 ospf priority 255** (config-if)#**ipv6 ospf cost 20**

6. (optional) Configure summarization (config)#**ipv6 router ospf 1** (config-router)#**area 1 range 2001:0DB8::/48**

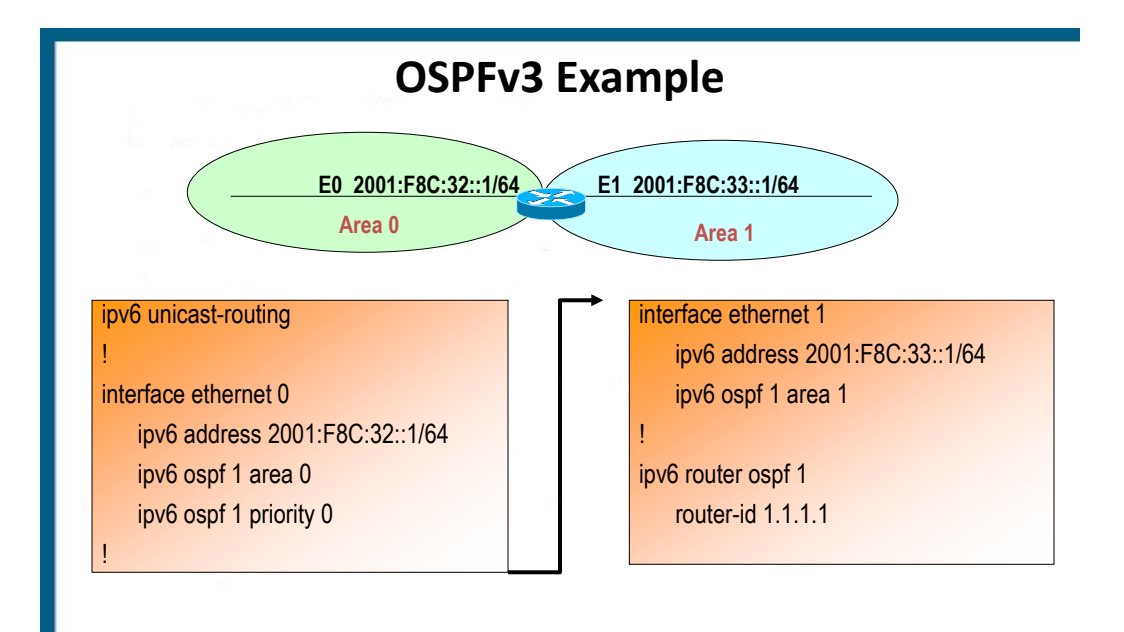

# **Verifying OSPFv3**

#### Router#**show ipv6 ospf interface**

FastEthernet0/0 is up, line protocol is up Link Local Address FE80::205:5FFF:FED3:5808, Interface ID 3 Area 1, Process ID 1, Instance ID 0, Router ID 172.16.3.3 Network Type BROADCAST, Cost: 1 Transmit Delay is 1 sec, State BDR, Priority 1 Designated Router (ID) 172.16.6.6, local address FE80::205:5FFF:FED3:6408 Backup Designated router (ID) 172.16.3.3, local address FE80::205:5FFF:FED3:5808 Timer intervals configured, Hello 10, Dead 40, Wait 40, Retransmit 5 Hello due in 00:00:05 Index 1/1/1, flood queue length 0 Next 0x0(0)/0x0(0)/0x0(0) Last flood scan length is 12, maximum is 12 Last flood scan time is 0 msec, maximum is 0 msec Neighbor Count is 1, Adjacent neighbor count is 1 Adjacent with neighbor 172.16.6.6 (Designated Router) Suppress hello for 0 neighbor(s)

## **Troubleshooting OSPFv3**

- **Clear ipv6 ospf process** 
	- Re-establishes adjacencies
	- repopulates the OSPF database
	- runs the shortest path first (SPF) algorithm

#### **EIGRP**

- Also uses router-id
- Also does not advertise link local or host routes
- Neighbors do not have to be on the same subnet
- Shutdown by default, need to issue the **no shutdown** command
	- This command exists for OSPFv3 as well but OSPFv3 is enabled by default

# **Transition Methods**

Coexistence with IPv4 networks Dual-stack, Tunneling, and NAT-PT

# **Transition Approaches**

#### 1. Dual Stack

-systems configured with IPv4 and IPv6 addresses -IPv4 and IPv6 routing protocols can be run simultaneously

- 2. NAT-PT
	- Translate the entire IPv4 header to IPv6 and vice versa
	- Can utilize DNS as application layer gateway
	- Deprecated
- 3. Tunneling
	- IPv6 packets encapsulated within IPv4
	- Configured between dual-stack routers or hosts
	- 5 types of tunnels
		- Manually Configured Tunnels (MCT)
		- GRE
		- 6to4 tunnels
		- ISATAP
		- IPv4 compatible tunnels (deprecated)

#### **Tunneling**

- Less configuration of IPv6 as compared to dual-stack but more overhead due to tunneling.
- Two categories of tunneling
	- Point to point (static)
		- GRE
		- Manually Configured Tunnels (MCT)
	- Multipoint (automatic)
		- 6to4
		- ISATAP

# **Tunneling**

- Point to point
	- Configure tunnel source and destination
	- Support dynamic routing protocols
	- Good if there is frequent usage as there is less work per packet
- **Multipoint** 
	- Configure only tunnel source
	- Dynamically learns tunnel destination based on destination IPv6 address or IPv6 next-hop address
	- More addressing rules
	- IPv4 address embedded into IPv6 address
	- Do not support routing protocols, therefore need static routes

#### **Tunneling**

- 6to4 tunnels
	- IPv4 protocol 41
	- Each site receives a /48 prefix comprised of
		- 2002::/**16** (address range specifically assigned to 6to4)
		- Followed by IPv4 address
			- » Use the IPv4 address specified as the tunnel source
	- Automatic, allows for multiple destinations
	- Used for the Internet
- Manual tunneling
	- IPv4 protocol 41

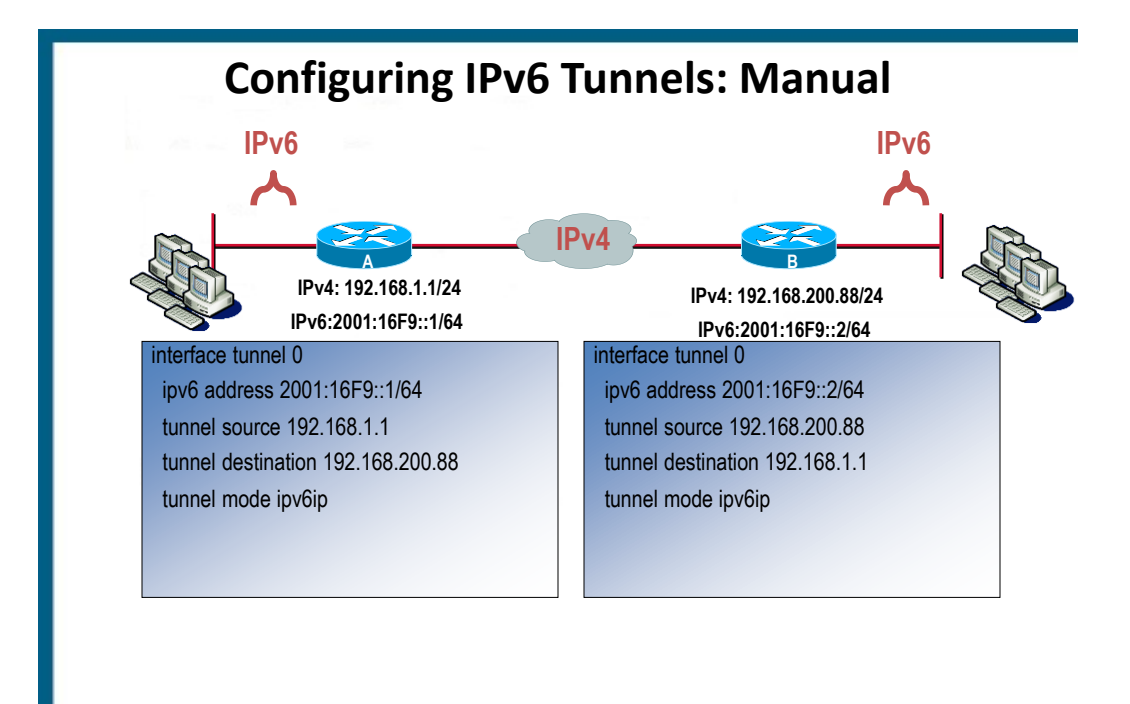

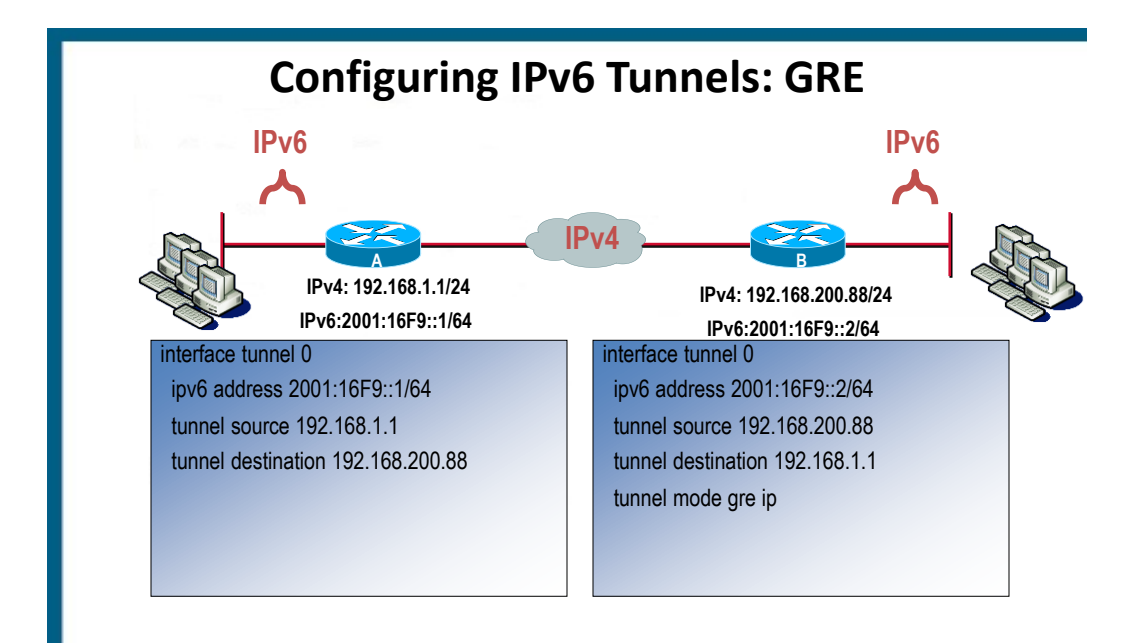

# **Configuring 6to4 Tunnels**

- Point-to-multipoint model (**multiple destinations**)
- Destination is determined by extracting IPv4 address from IPv6 address
	- IPv4 address is converted to hex
	- Start with **2002::/16**
	- **/48 bit prefix with 2nd and 3rd quartet derived from IPv4 address of tunnel source**

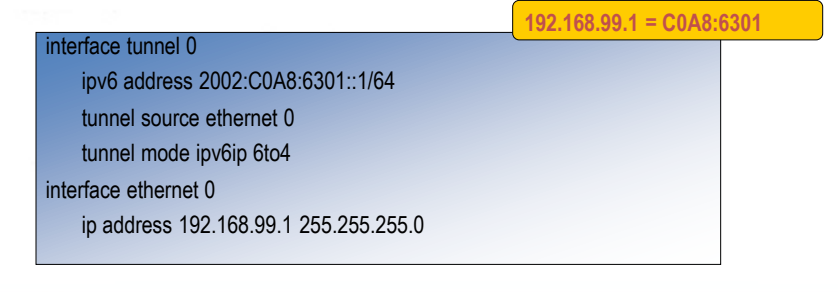

### **TShoot**

642-832 135 Minutes 790 pass

#### **Exam Details**

- 3 multiple choice questions to start with
- Upon completing them there are 12 trouble tickets to resolve based on the same topology
- Each of the trouble tickets follows the same format in terms of questions
	- 1. What device has the problem?
	- 2. What technology is the problem related to?
		- The answer for the first question changes the answers for this question
	- 3. What command/concept would resolve the problem?
		- $-$  The answer for the 2<sup>nd</sup> question change the answers for this question
	- Once a trouble ticket is completed you cannot come back to it, however you can abort a trouble ticket and try a different one.
	- In other words you can do the 12 trouble tickets in any order

2

# **Exam details**

- Take a look at the following link
- www.cisco.com/web/learning/le3/le2/le37/le10/tshoot\_demo.html
- Once a trouble ticket is completed you cannot come back to it, however you can abort a trouble ticket and try a different one.
- In other words you can do the 12 trouble tickets in any order

#### **Network Maintenance Models**

- FCAPS: 5 stage ISO standard
- ITIL: IT Infrastructure Library-defines a collection of best practice recommendations
- TMN: Telecommunications Management Network, a **ITU-T** variation of FCAPS
- PPDIOO: Cisco lifecycle services maintenance model

3

# **FCAPS**

- Is a network management strategy
- **FCAPS** stands for
- **F**ault
- **C**onfiguration
- **A**ccounting
- **P**erformance
- **S**ecurity

#### **FCAPS**

- **Fault:** Network problems or faults are found and fixed.
- **Configuration:** The network is monitored and controlled. This includes keeping track of hardware and software on the network and any modifications to them.
- **Accounting:** Network resources are distributed and used equitably; end users and departments are charged for their network use.
- **Performance**: Network congestion and bottlenecks are minimized.
- **Security**: Only the people who really need access to specific network resources are allowed to use them - this applies equally to outside hackers and internal users

6

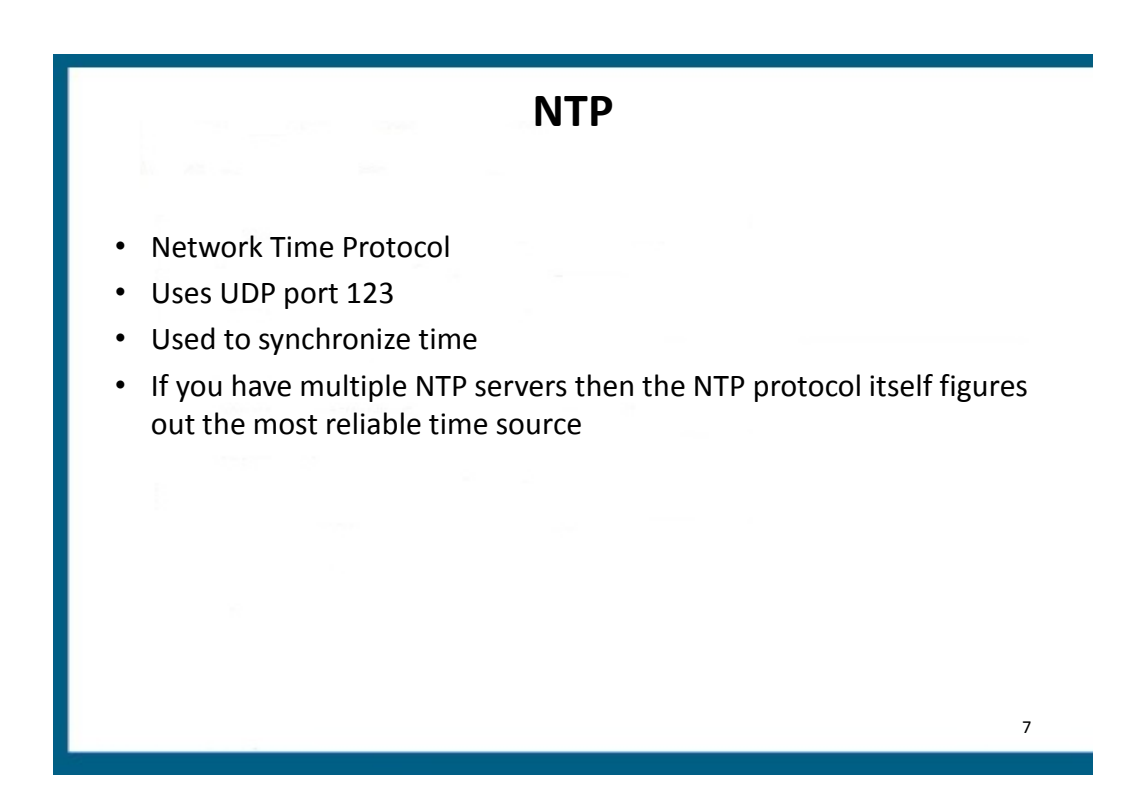

# **Logging**

%LINK-3-UPDOWN: Interface Loopback7, changed state to up %LINEPROTO-5-UPDOWN: Line protocol on Interface Loopback7

- What is the name for level 3 logging?
- What is the name for level 5 logging?
- What would the command logging console warning do?
- What is the command to log to a buffer? To a syslog server?

# **Management**

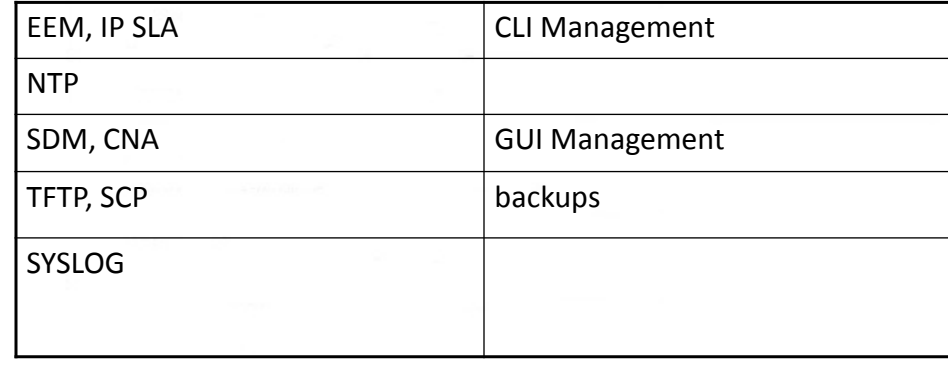

9

# **Management Terms**

- NTP=Network Time Protocol
- Syslog=a logging protocol
- TFTP=Trivial File Transfer Protocol
- IP SLA=IP Service Level Agreement
- GUI= graphical user interface
- CLI=Command-line interface

## **Management Terms**

- CNA=Cisco Network Assistant
	- A GUI used to manage multiple devices
- SCP=Secure Copy Protocol
- EEM=Embedded Event Manager
	- Used for event detection, can be CLI or TCL script based
- SDM=Security Device Manager
	- A GUI for Cisco Routers

11

#### **PPDIOO**

- Cisco network lifecycle
	- **P**repare
		- Develop Strategies for new developments
	- **P**lan
		- Develop Network requirements
	- **D**esign
		- Develop Design documents
	- **I**mplement
		- Implement, Configure, Verify
	- **O**perate
		- Maintain network health
	- **O**ptimize
		- Proactively manage and fine tune

# **Troubleshooting Methods**

- Top-down
- Bottom-up
- Divide and Conquer
- Follow the traffic path
- Comparing Configurations
- Component swapping

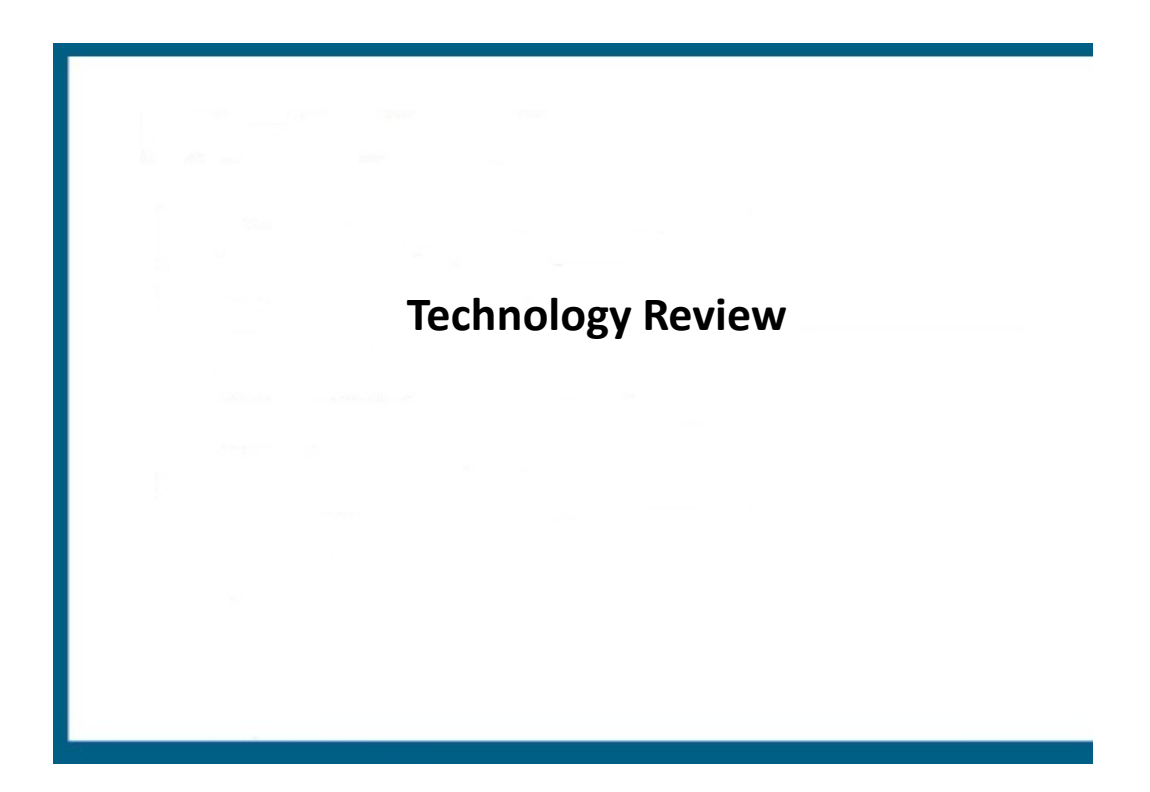

# **DHCP**

- DHCP provides IP addresses, subnet masks, default gateway information, etc.
- DHCP traffic flow (DORA)
	- Discover—Broadcast from client to server
	- Offer—Server to client
	- Request—Client to server
	- Acknowledgement—Server to client
- DHCP requests are broadcasts
	- Routers do not forward broadcasts by default
	- Routers can act as DHCP servers, clients, or forward on DHCP requests as unicasts

# **DHCP Server Configuration**

Router(config)#**ip dhcp pool** *pool-name*

Router(config-dhcp)#**network** *network* **[***mask* **|** *prefix-length***]**

Router(config-dhcp)#**default-router** *address*

Router(config)#**ip dhcp excluded-address** *address* 

Router(config)#**ip dhcp excluded-address** *start-address end-address*

#### DHCP Server Example

ip dhcp excluded-address 192.168.1.10 192.168.1.19 ip dhcp pool BRANCHOFFICE network 192.168.1.0/24 domain-name branchoffice.com dns-server 192.168.1.18 192.168.1.19 option 150 ip 192.168.1.17 default-router 192.168.1.10 lease 30

#### **DHCP Server Example**

```
ip dhcp excluded-address 172.16.0.1 172.0.10
!
ip dhcp pool CORPORATE
      network 172.16.0.0 255.255.0.0
      domain-name corporate.com
      dns-server 172.16.0.2
!
interface fastethernet0/0
      ip address 172.16.0.1 255.255.0.0
!
interface fastethernet0/1
      ip address 172.17.0.1 255.255.0.0 
--Create multiple pools for multiple subnets
```
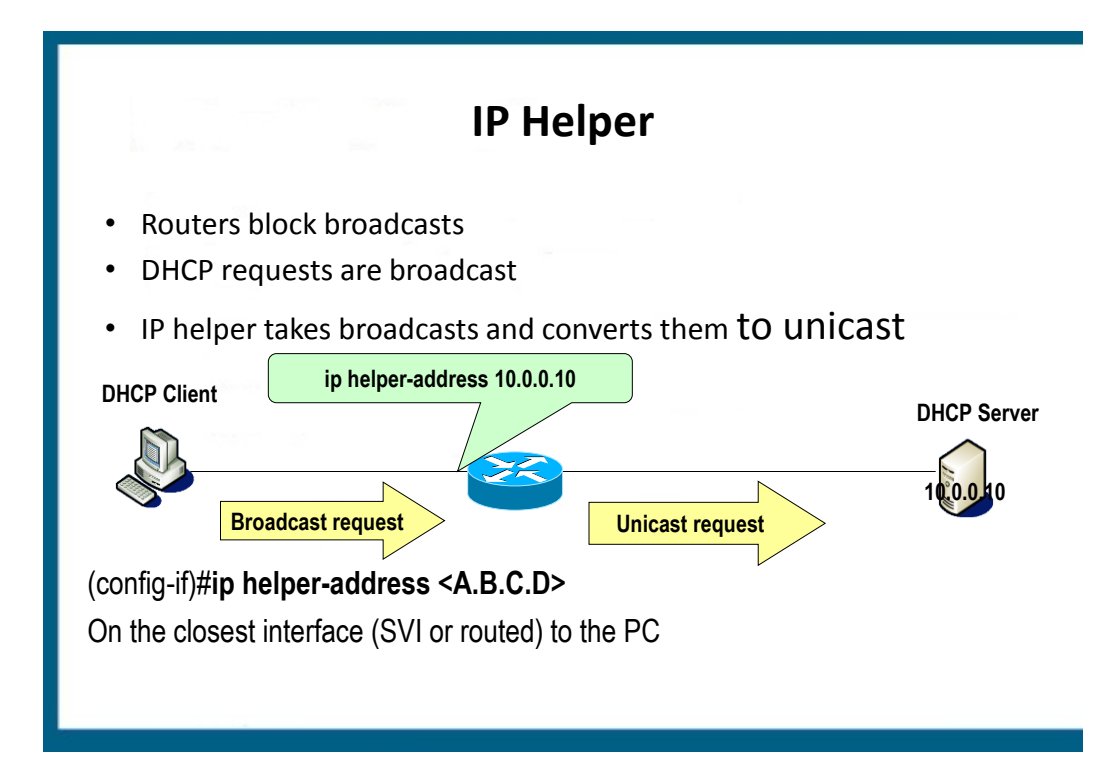

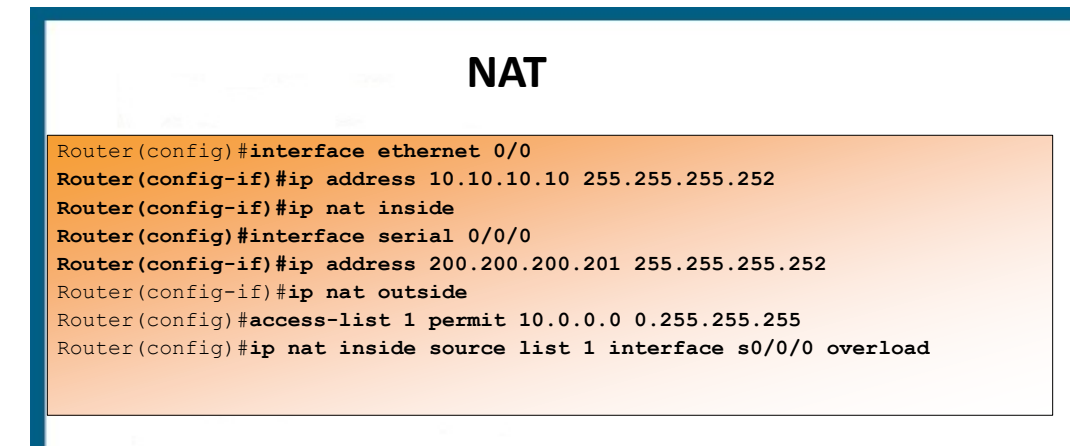

Key points:

•**IP NAT inside** command must be issued on the internal interface

•**IP NAT outside** must be issued on the external interface

•The ACL must reference all internal IP addresses

•Keyword **overload** allows the public address to be reused

# **Routing Review**

- BGP
	- Neighbourship
	- Redistribution
- OSPF
	- Neighbourship
	- Redistribution
		- Route-maps
- EIGRP
	- Redistribution
		- Route-maps
	- Neighbourship

# **Switching Review**

- VLANs
- Trunks
- Etherchannels
- HSRP
	- Tracking
	- Elections

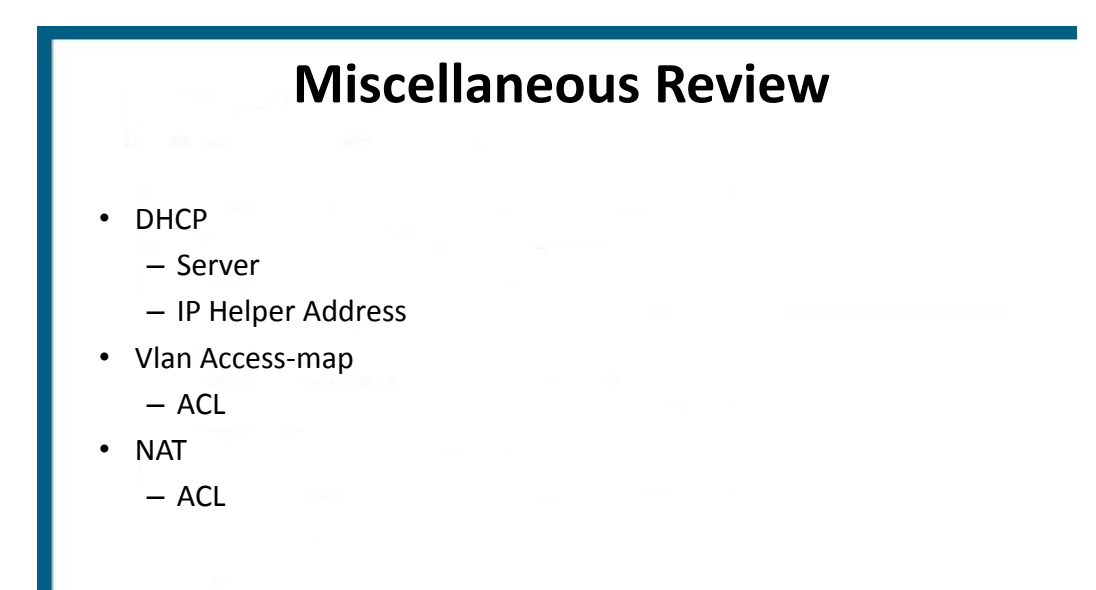

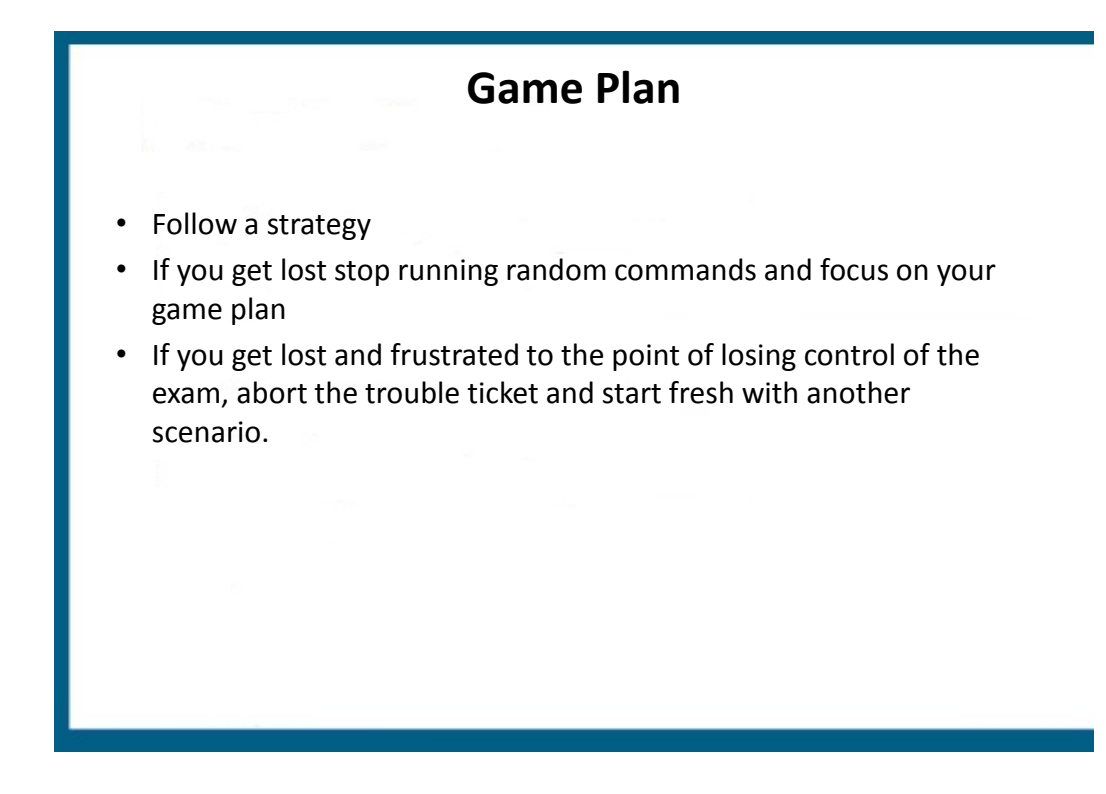

# **Game Plan**

- Where would you start?
	- IPconfig on the PC
		- IF there is no IP address?
			- Correct Vlan assignment
			- Functional trunk
			- DHCP helper address
			- DHCP server

#### **Game Plan**

- Where would you start?
	- IPconfig on the PC
		- IF there is an IP address?
			- Ping the default gateway
				- » If you can't then the problem is between you and the default gateway

# **Game Plan**

- Where would you start?
	- IPconfig on the PC
		- IF there is an IP address?
			- Ping the default gateway
				- » If you can then go to DSW1
				- » run **show ip route**
				- » Do you have a route to the outside world?
				- » If not then the problem is most likely?

#### Game Plan

- Where would you start?
	- IPconfig on the PC
		- IF there is an IP address?
			- Ping the default gateway
				- » If you can then go to DSW1
				- » run **show ip route**
				- » Do you have a route to the outside world?
				- » If so then you should be able to get out of the LAN
				- » So what would you do?

# **False Logic or Sound logic?**

- Scenario 1
	- PC1 has no IP address
	- R4 is the DHCP server with an IP address of 10.2.2.1
	- DSW1 has a ip helper-address of 10.99.99.1 for vlan X
	- Fix the helper address?
- Scenario 2
	- PC1 can ping its default-gateway (DSW1)
	- DSW1 can ping R4
	- Is the problem is between Router 4 and R1?

# SWITCH

**REVIEW SCENARIOS**

#### VLAN

Choose 4 steps in creating a VLAN implementation plan:

**References to design documents Rollback guidelines Detailed step by step Implementation Time to perform steps** VTP assignments

#### VLAN

- Choose 4 steps in a VLAN-based verification plan
	- **Verify whether switchports have been pruned**
	- **Verify whether vlans have been created**
	- **Verify that there is inter-switch communication**
	- Verify creation of virtual interfaces
	- Verify which ports are configured as promiscuous
	- **Verify vlan assignments on ports**

#### VLAN: Network Requirements

- CHOOSE 4:
	- **Number of subnets**
	- Trunk/VTP assignments
	- **VLAN to IP mappings**
	- **VLAN port assignments**
	- **Location of each VLAN**
	- End to end dynamic trunk assignments

#### Baseline QOS Model

Prioritize the following traffic:

- 1. Interactive Video
- 2. Voice
- 3. Call signaling
- 4. Routing Protocols
- 5. Network Management
- 6. Streaming Video

#### Fill in the Blanks

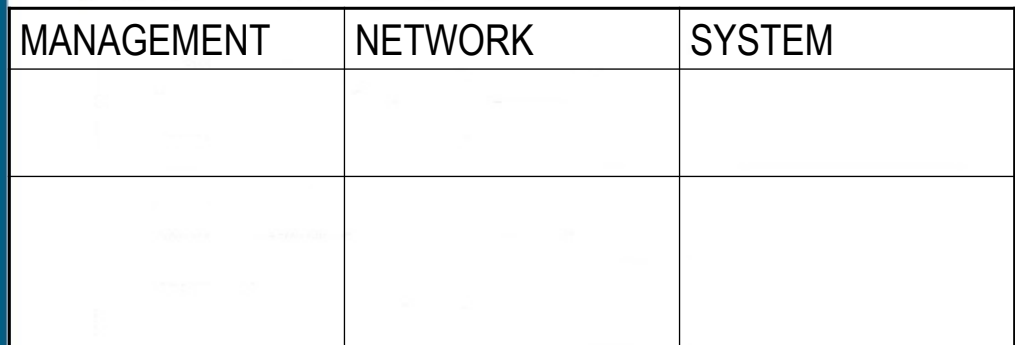

IP SLA RSTP Dual-Power Supplies NSF SSO NTP

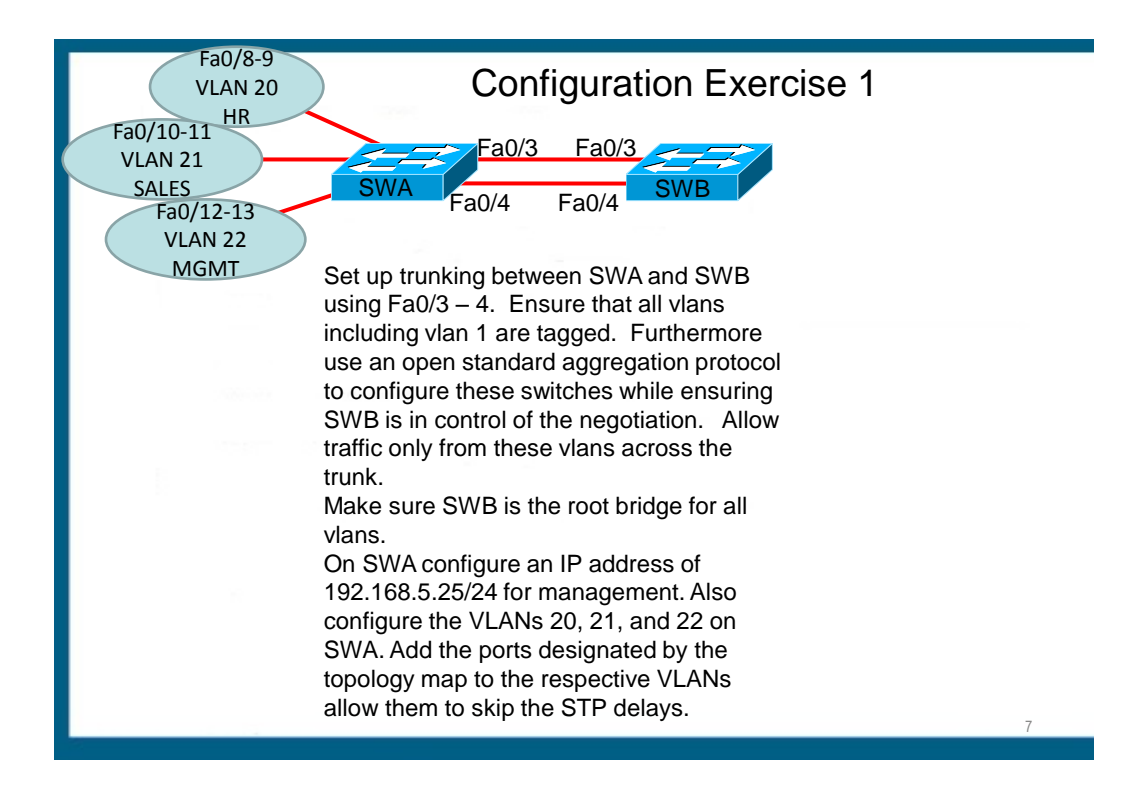

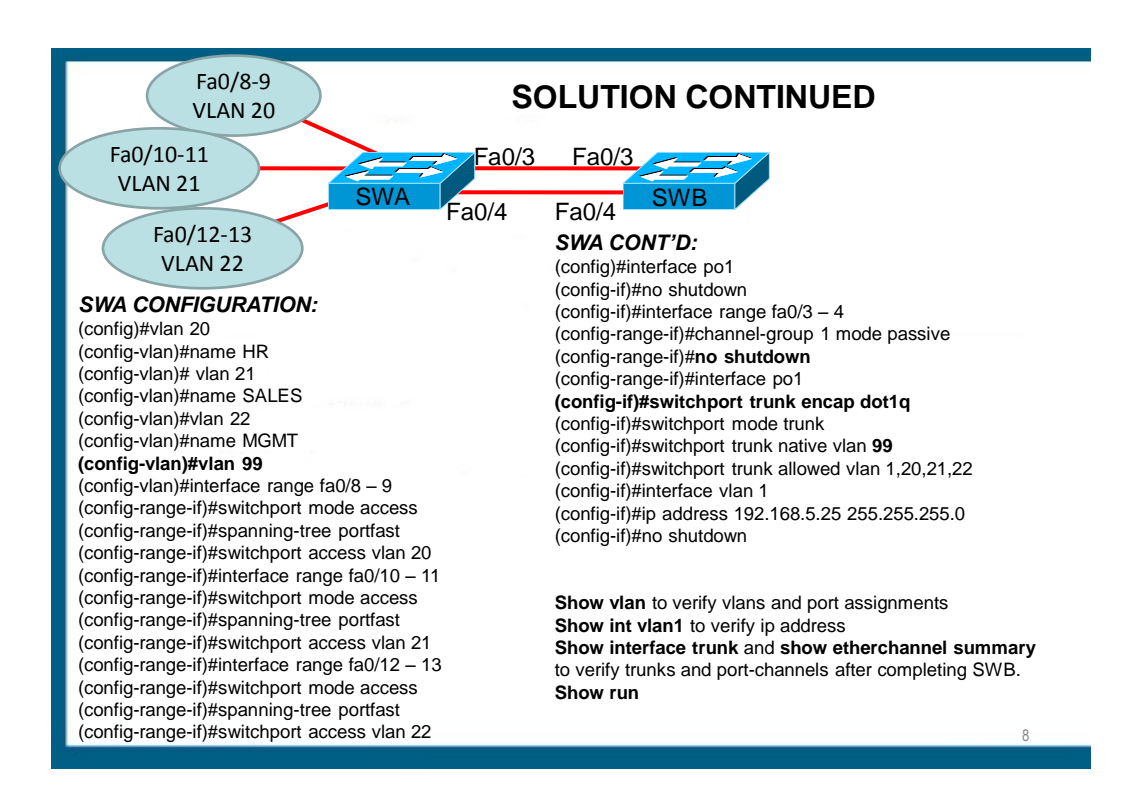

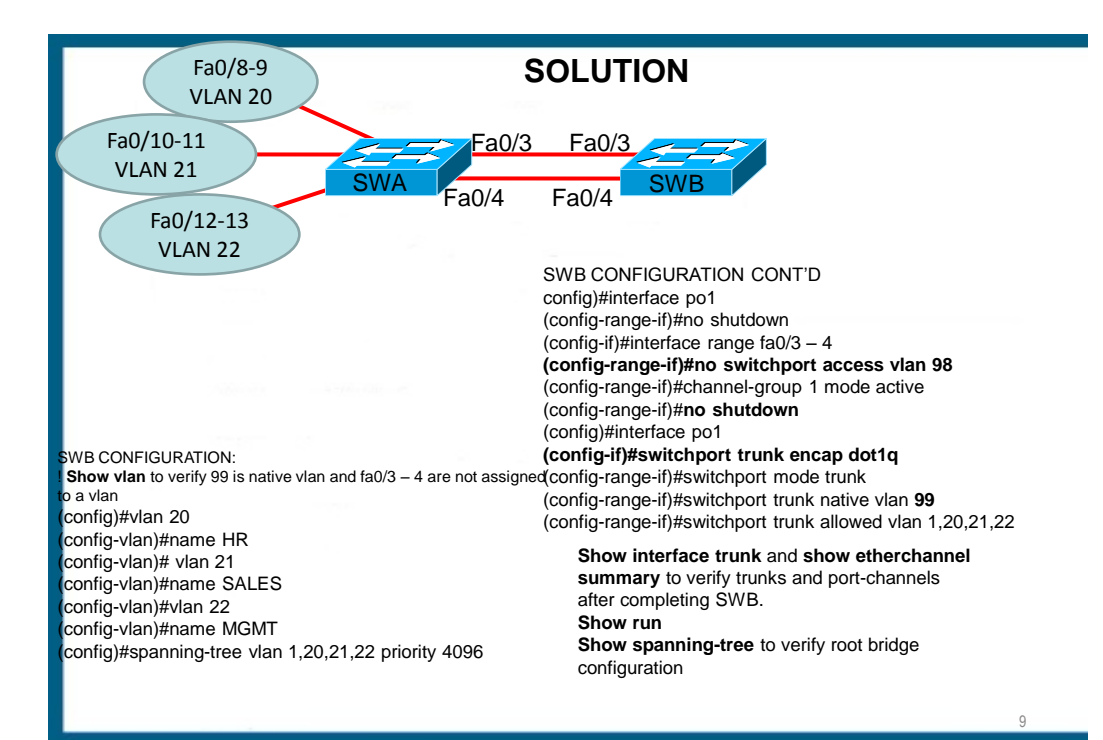

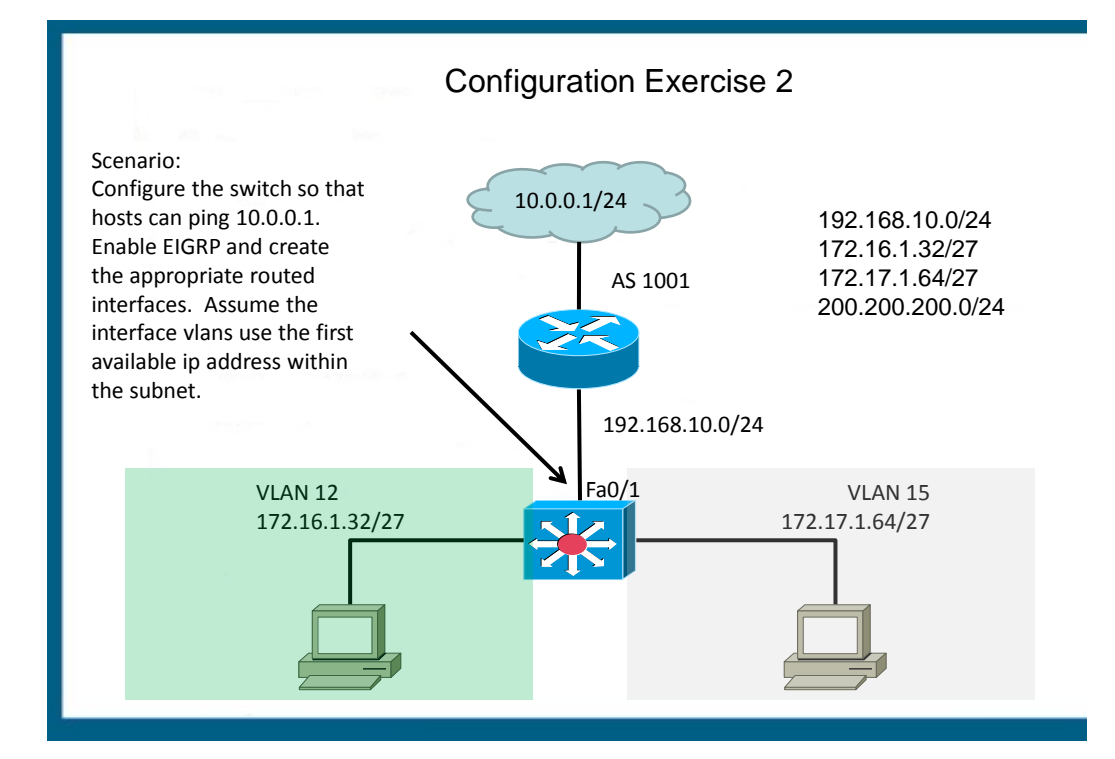

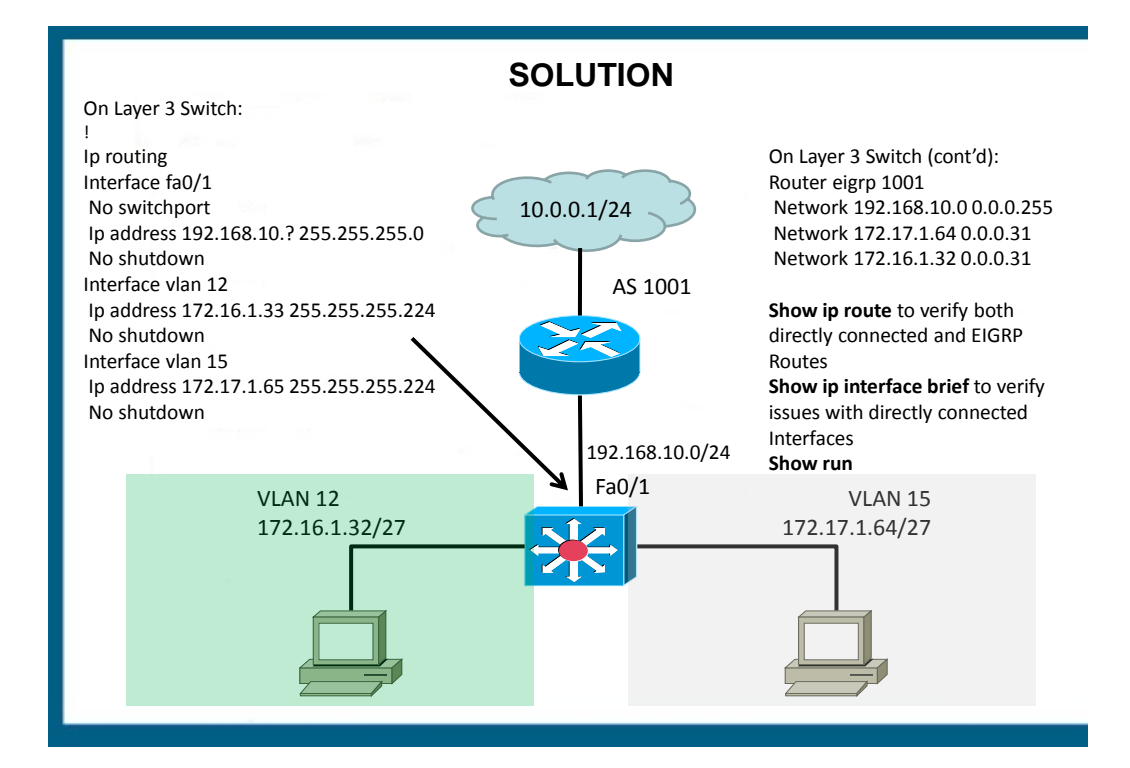

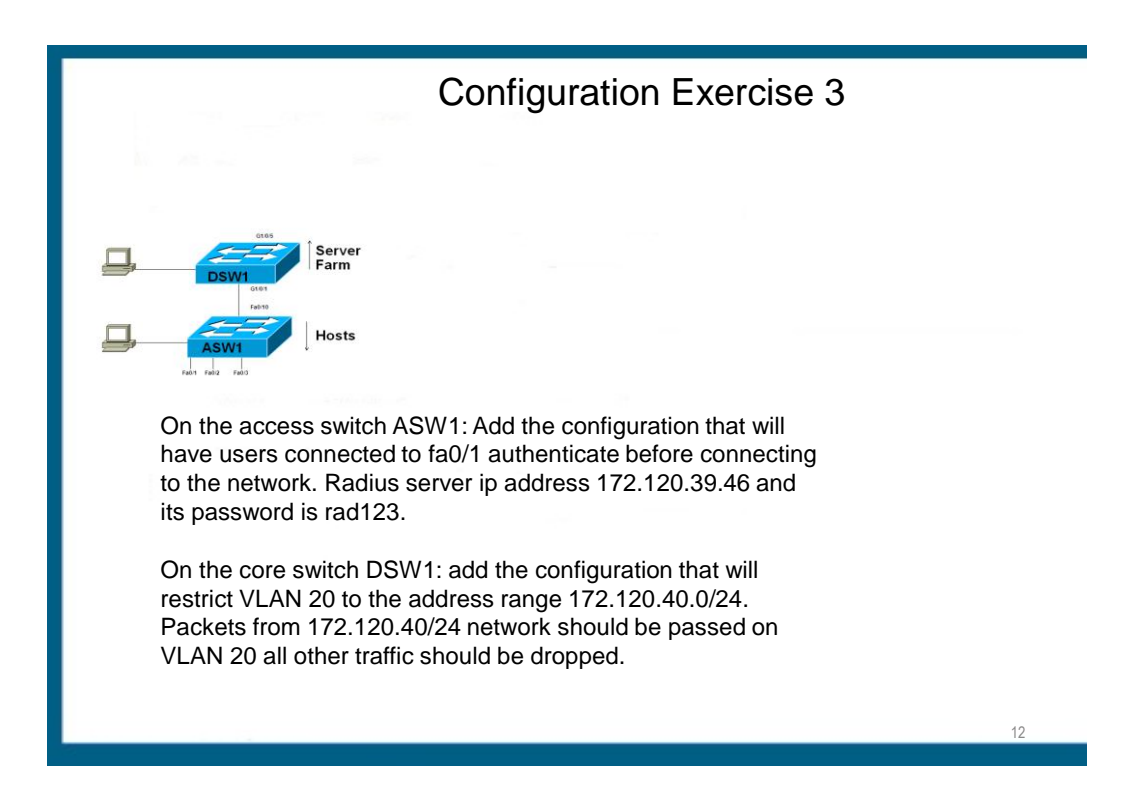

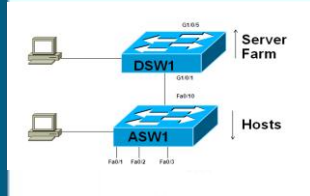

#### **SOLUTION**

On the access switch ASW1: Add the configuration that will have users connected to fa0/1 authenticate before connecting to the network. Radius server ip address 172.120.39.46 and its password is rad123.

On Switch closest to the hosts:

ASW1>enable ASW1#conf t ASW1(config)#aaa new-model ASW1(config)#radius-server host 172.120.39.46 key rad123 ASW1(config)#aaa authentication dot1x default group radius ASW1(config)#dot1x system-auth-control ASW1(config)#interface fa0/1 ASW1(config-if)#switchport mode access ASW1(config-if)#dot1x port-control auto

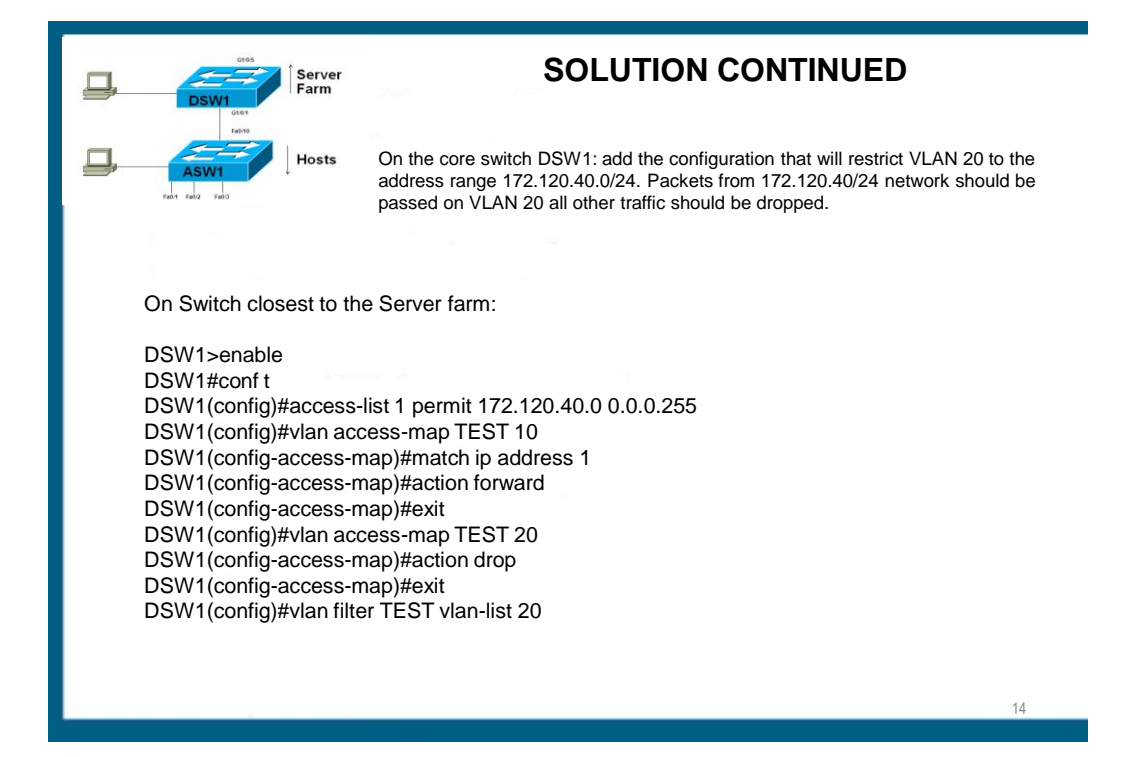

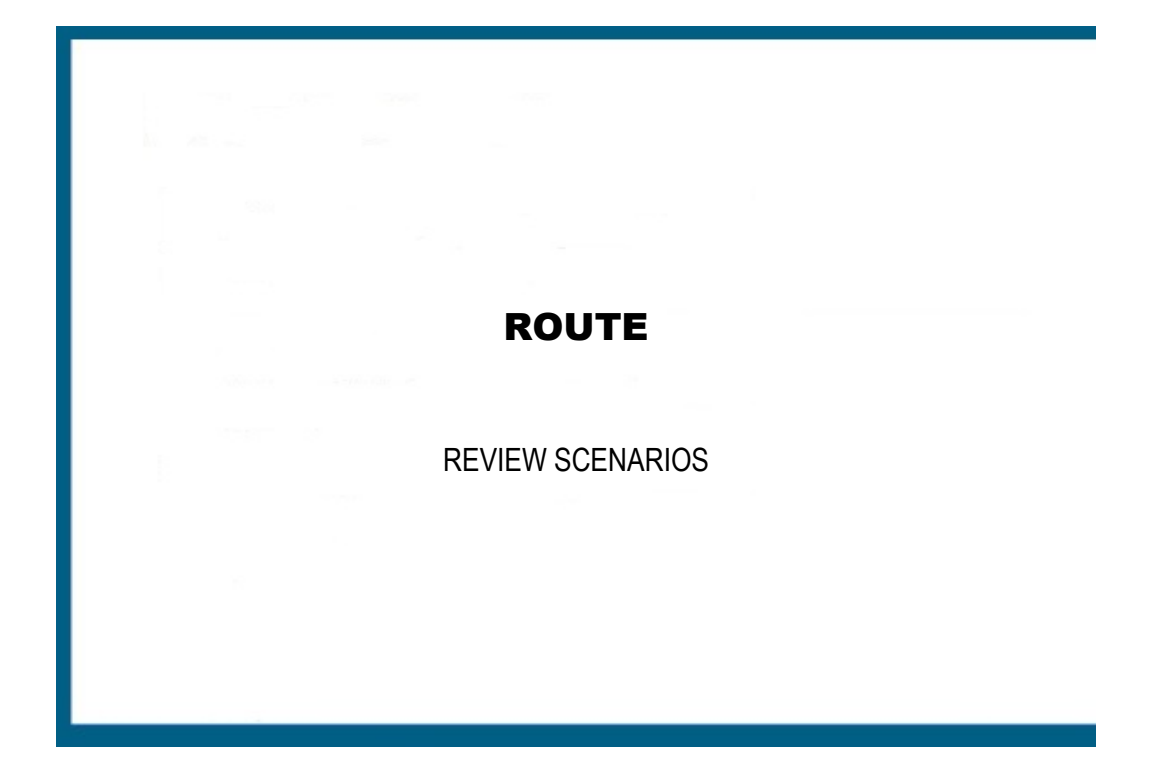

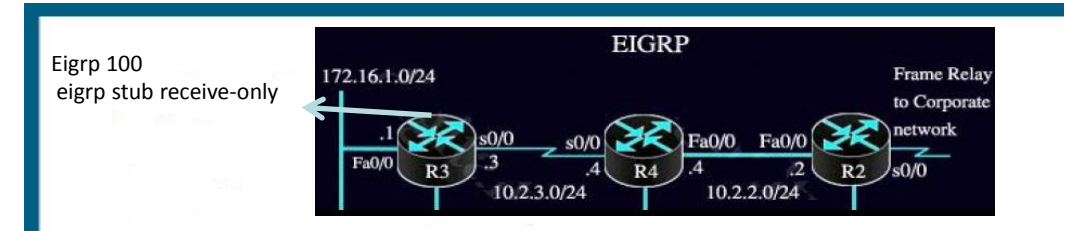

- 1. In R3 routing table you want to see only 2 routing entries for the 10.0.0.0 network
- 2. R3 is not advertising connected and summary routes as desired
- 3. R3 should be able to ping R2.

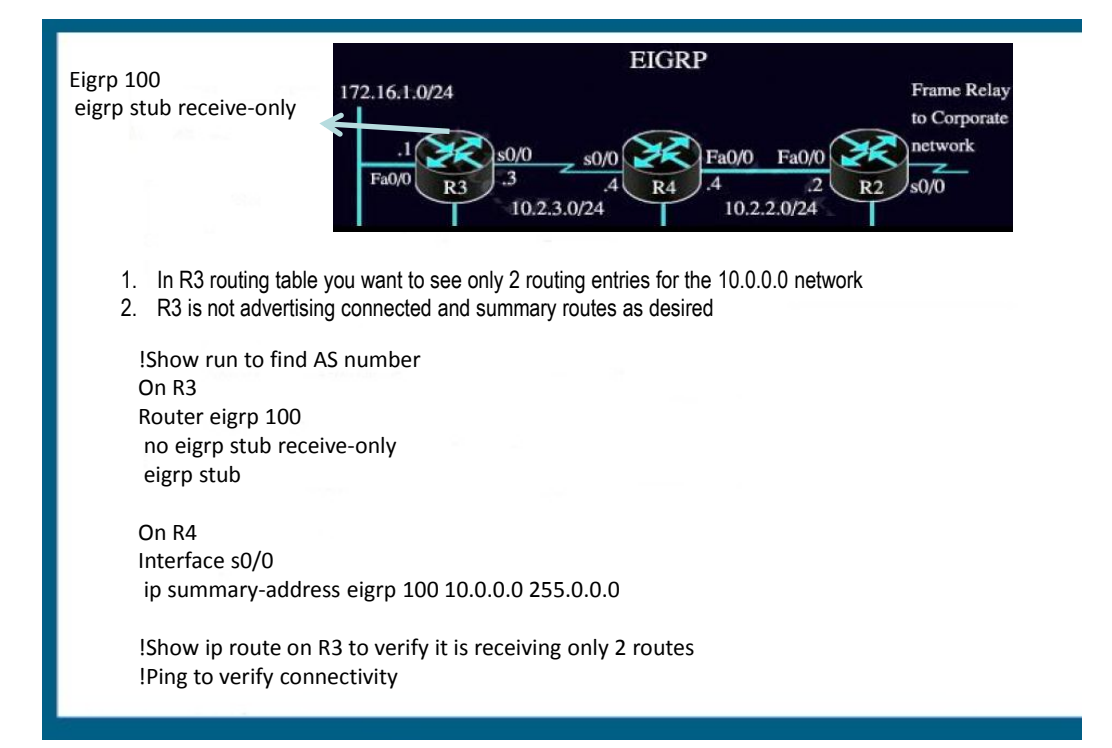

#### EIGRP

1#show ip eigrp topology all-links

IP EIGRP Topology Table for AS (3333)/ID (172.29.10.1)

- P 172.29.3.128/25, 2 successors, FD is 30720 via 172.29.10.2 (30720/28160), FA0/1 Via 172.29.3.2 (30720/28160), FA0/3
- P 10.19.0.0/24, 1 successors, FD is 156160 via 172.29.3.2 (156160/128256), FA0/3 Via 172.29.10.2 (157720/155160), FA0/1
- P 172.29.10.0/24, 1 successor, FD is 28160 via Connected, FA0/1
- P 172.29.0.0/30, 1 successors, FD is 20514560 via 172.29.1.1 (20514560/205122000), FA0/2 Via 172.29.10.2 (20516120/20513560), FA0/1
- P 172.29.1.0/24, 1 successor, FD is 28160 via Connected, FA0/2
- P 172.29.2.0/24, 1 successors, FD is 30720 via 172.29.10.2 (30720/28160), FA0/1 Via 172.29.3.2 (33280/30720), FA0/3
- P 172.29.3.0/24, 1 successor, FD is 28160 via Connected, FA0/3

Which 3 routes will be installed for 172.29.3.128/25 and 172.29.2.0/24?

Which 2 networks does the Switch1 have feasible successors for?

Which 3 networks is the 172.29.10.2 directly connected to?

1#show ip eigrp topology all-links

IP EIGRP Topology Table for AS (3333)/ID (172.29.10.1)

- P 172.29.3.128/25, 2 successors, FD is 30720 via 172.29.10.2 (30720/28160), FA0/1 Via 172.29.3.2 (30720/28160), FA0/3
- P 10.19.0.0/24, 1 successors, FD is 156160 via 172.29.3.2 (156160/128256), FA0/3 Via 172.29.10.2 (157720/155160), FA0/1
- P 172.29.10.0/24, 1 successor, FD is 28160 via Connected, FA0/1
- P 172.29.0.0/30, 1 successors, FD is 20514560 via 172.29.1.1 (20514560/205122000), FA0/2 Via 172.29.10.2 (20516120/20513560), FA0/1
- P 172.29.1.0/24, 1 successor, FD is 28160 via Connected, FA0/2
- P 172.29.2.0/24, 1 successors, FD is 30720 via 172.29.10.2 (30720/28160), FA0/1 Via 172.29.3.2 (33280/30720), FA0/3
- P 172.29.3.0/24, 1 successor, FD is 28160 via Connected, FA0/3

Which 3 routes will be installed for 172.29.3.128/25 and 172.29.2.0/24?

D 172.29.3.128/25[90/30720] via 172.29.3.2 D 172.29.3.128/25[90/30720] via 172.29.10.2 D 172.29.2.0/24[90/30720] via 172.29.10.2

Which 2 networks does the Switch1 have feasible successors for?

172.29.0.0/30 10.19.0.0/24

Which 3 networks is the 172.29.10.2 directly connected to?

172.29.2.0/24 172.29.3.128/25 172.29.10.0/24

#### EIGRP SCALABILITY QUESTION

Organize the following scenarios with the appropriate feature

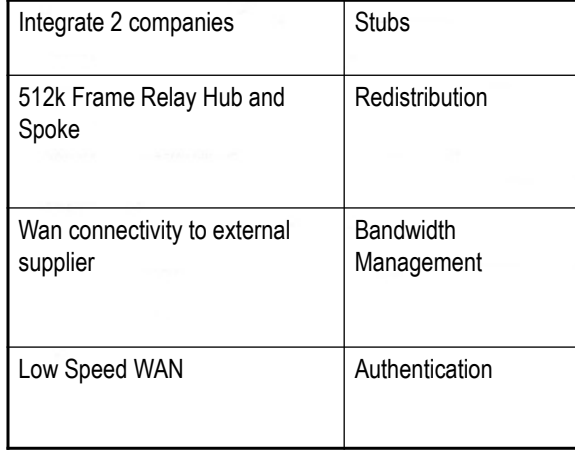

# EIGRP SCALABILITY ANSWER

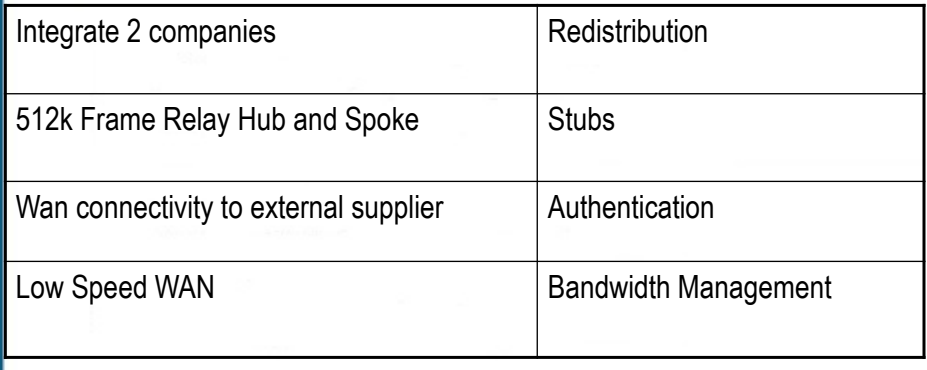

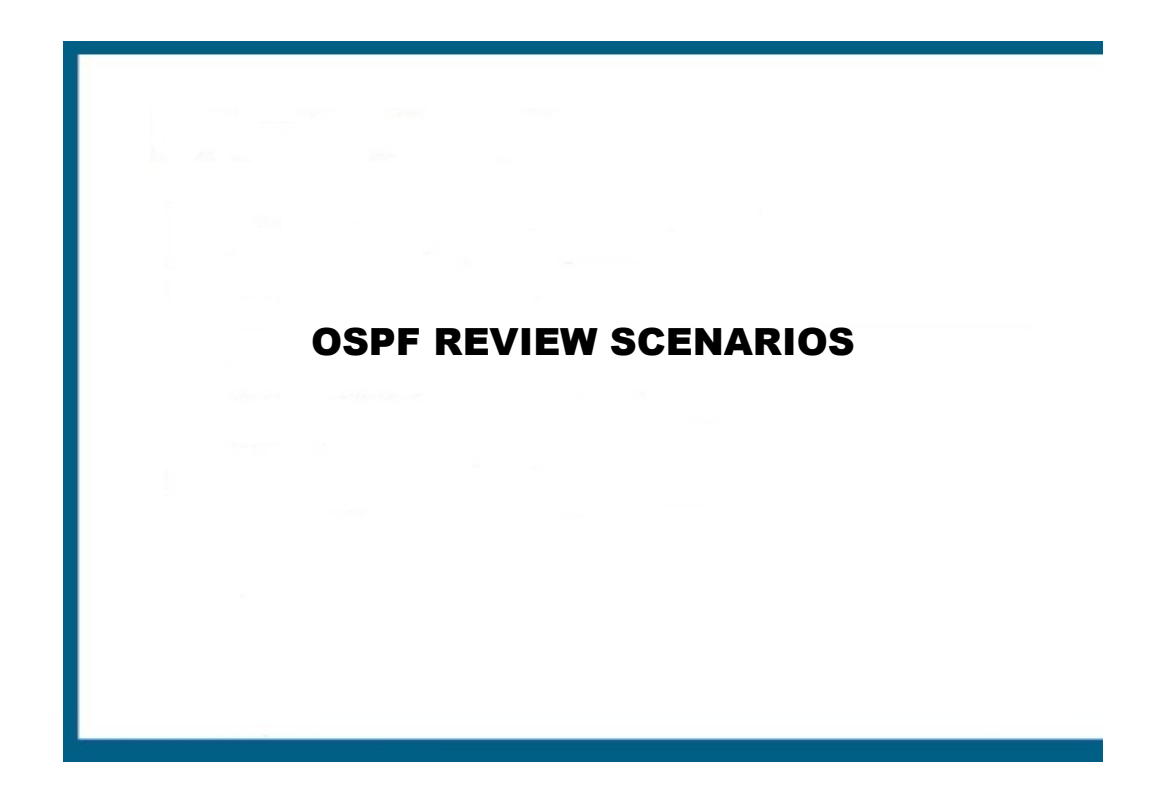

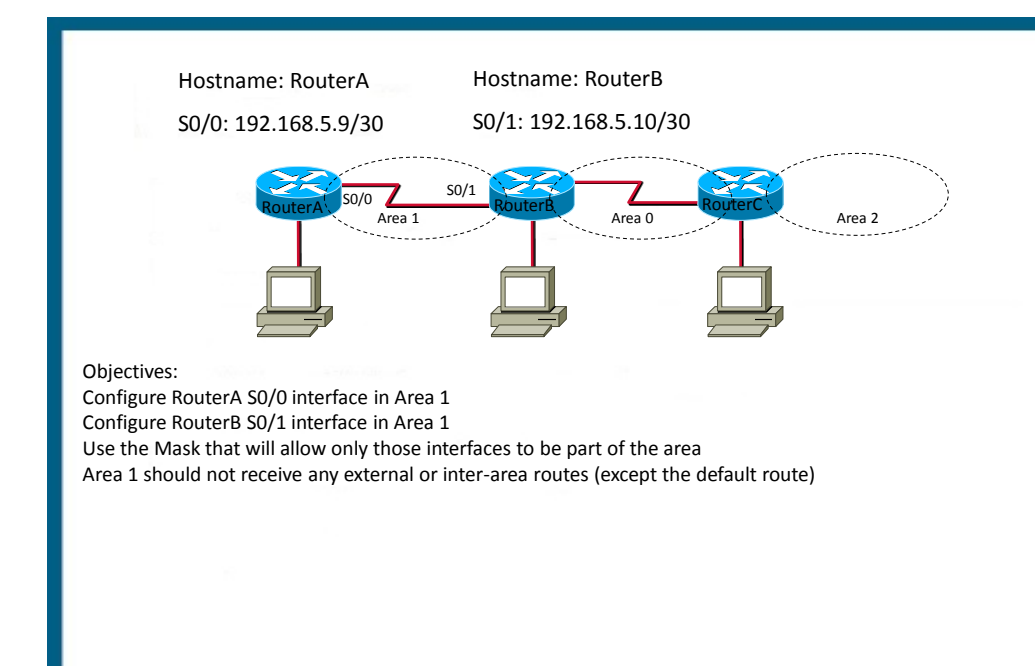

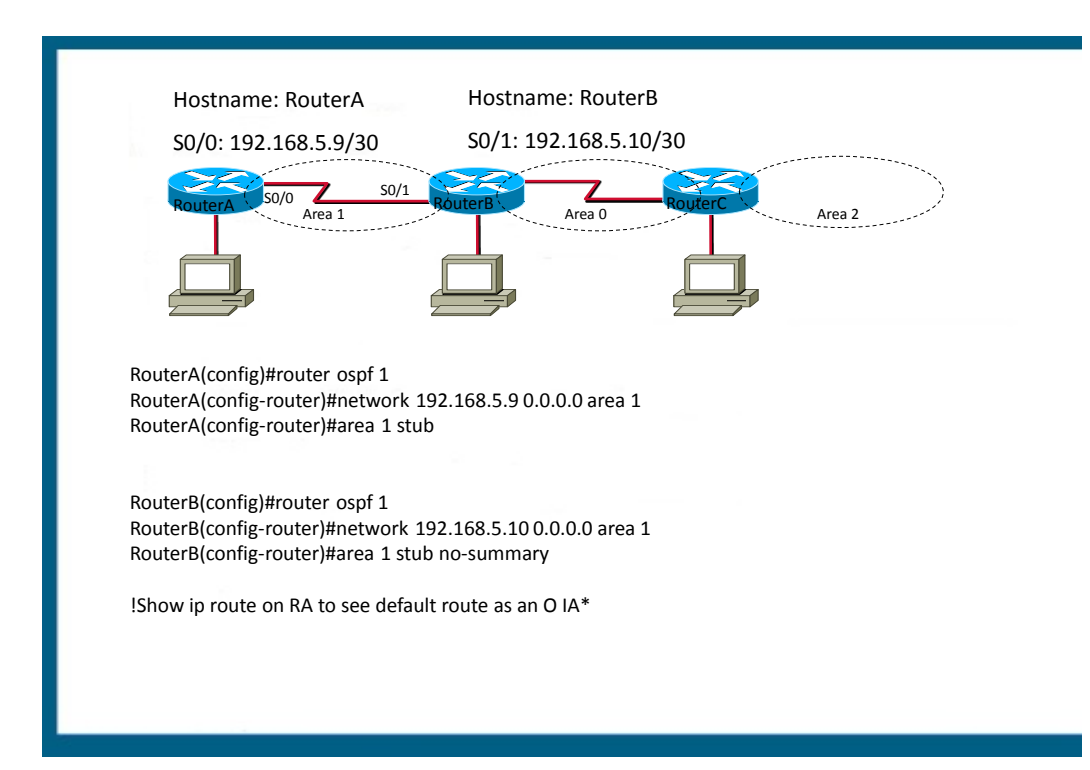

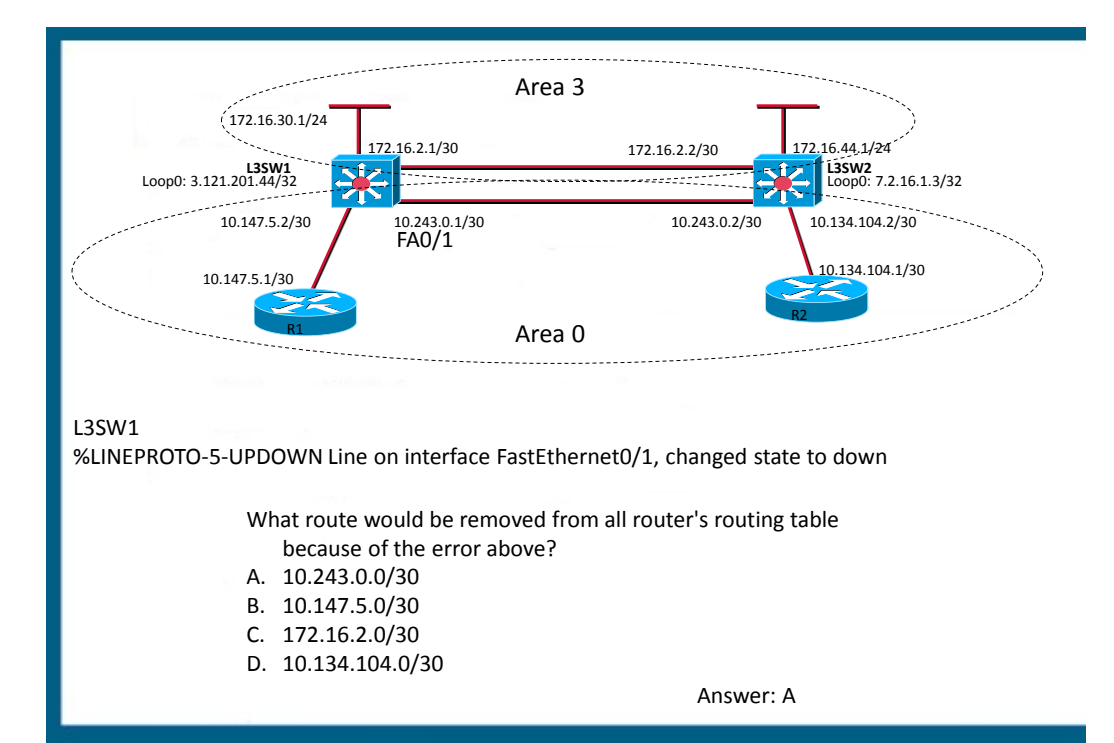

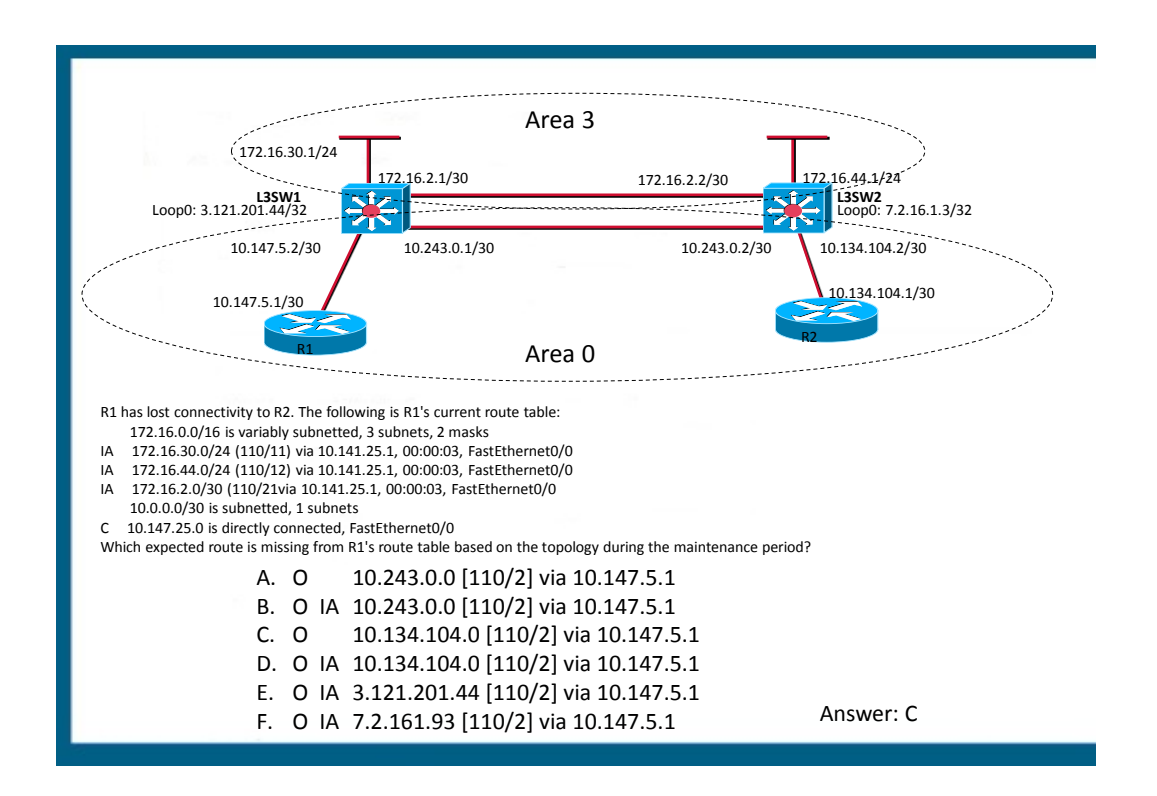

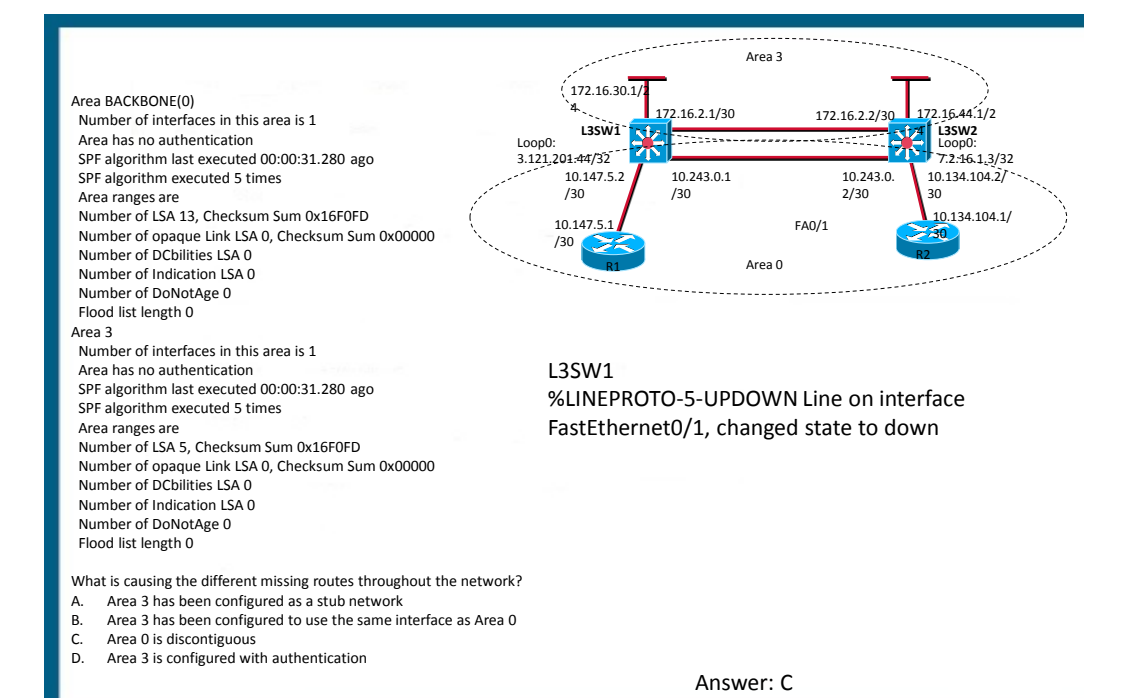

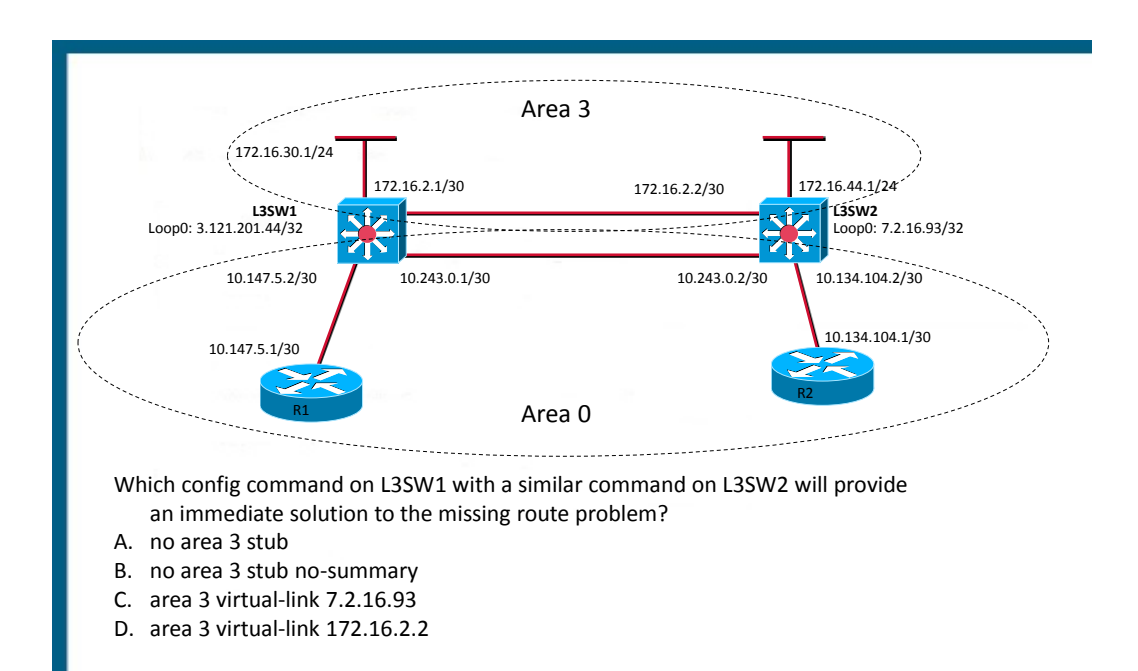

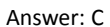

#### BGP REVIEW SCENARIOS

#### BGP Metrics

- Answer the following questions
	- Choose from MED, Weight, and Local Preference
- What path attribute is local to the router and not advertised?
- What attribute is advertised to neighboring autonomous systems?
- What attribute is replicated within the autonomous system?
- What attribute is useful if one router has multiple exit points out of the autonomous system?
- What attribute is useful if an AS has multiple entry points into another autonomous system?

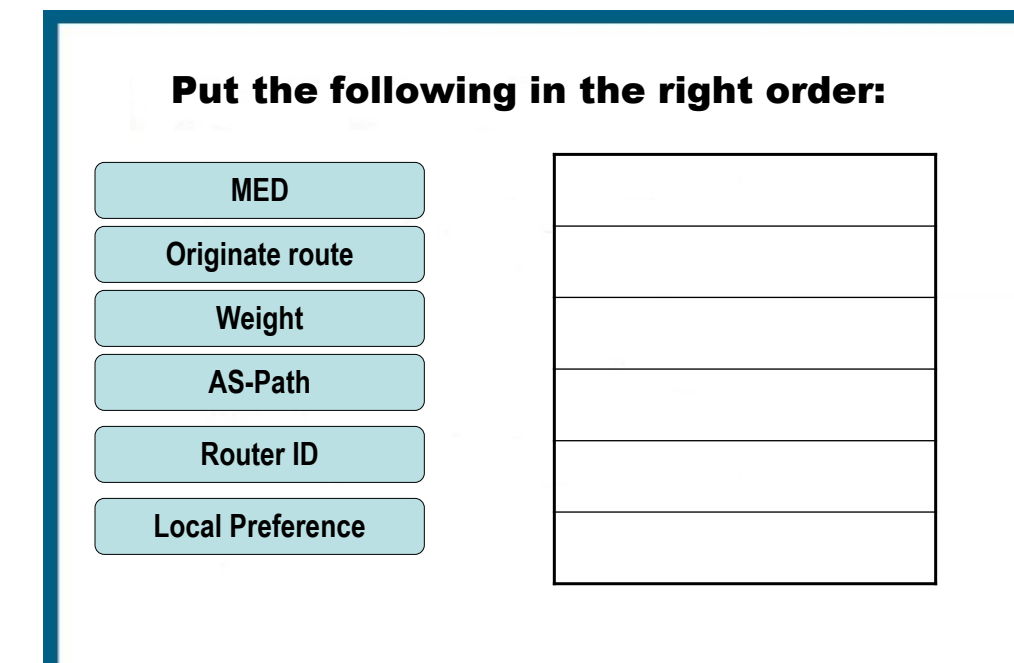

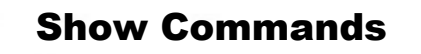

Answer the following questions by choosing from the following commands

- Show ip route bgp --Show ip bgp neighbor
- Show ip bgp --Show ip bgp summary

• Which command would show you the administrative distance of your BGP routes

Which command would show you the BGP path selection criteria

• Which command would show you BGP messages and state?

• Which command would show you information about memory usage and paths?

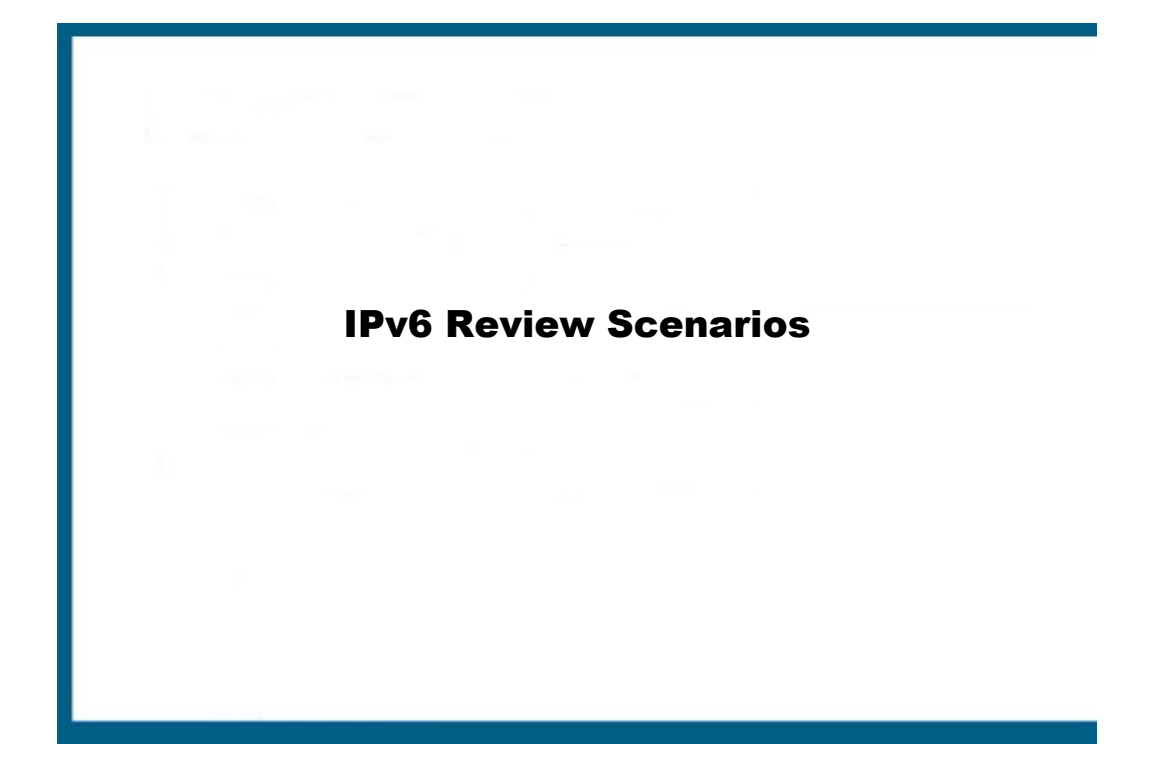

#### IPv6 Transition Methods

Which one of the following is a valid method to transition from IPv4 to IPv6?

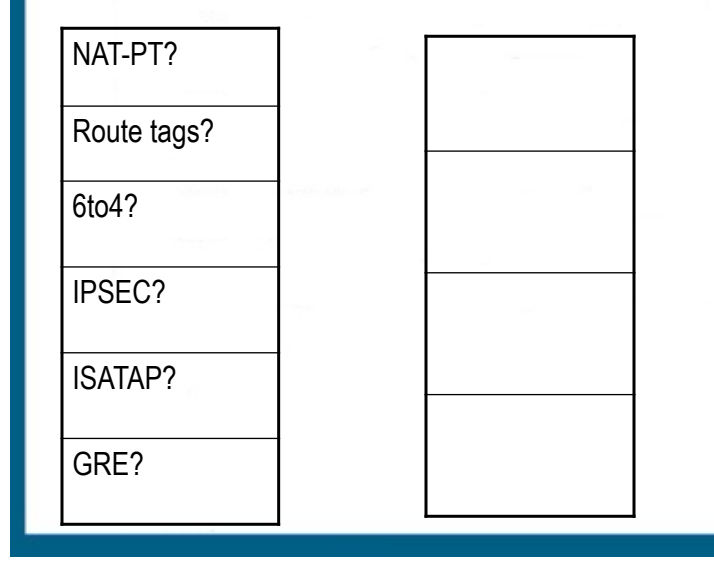

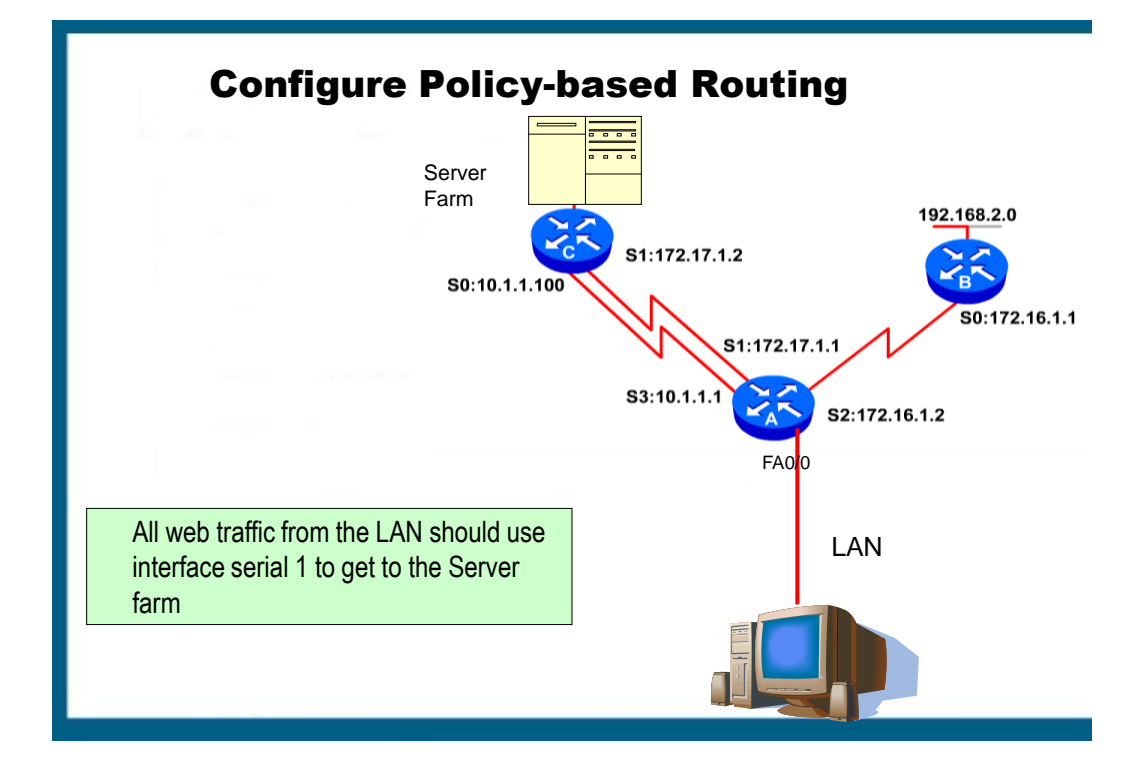

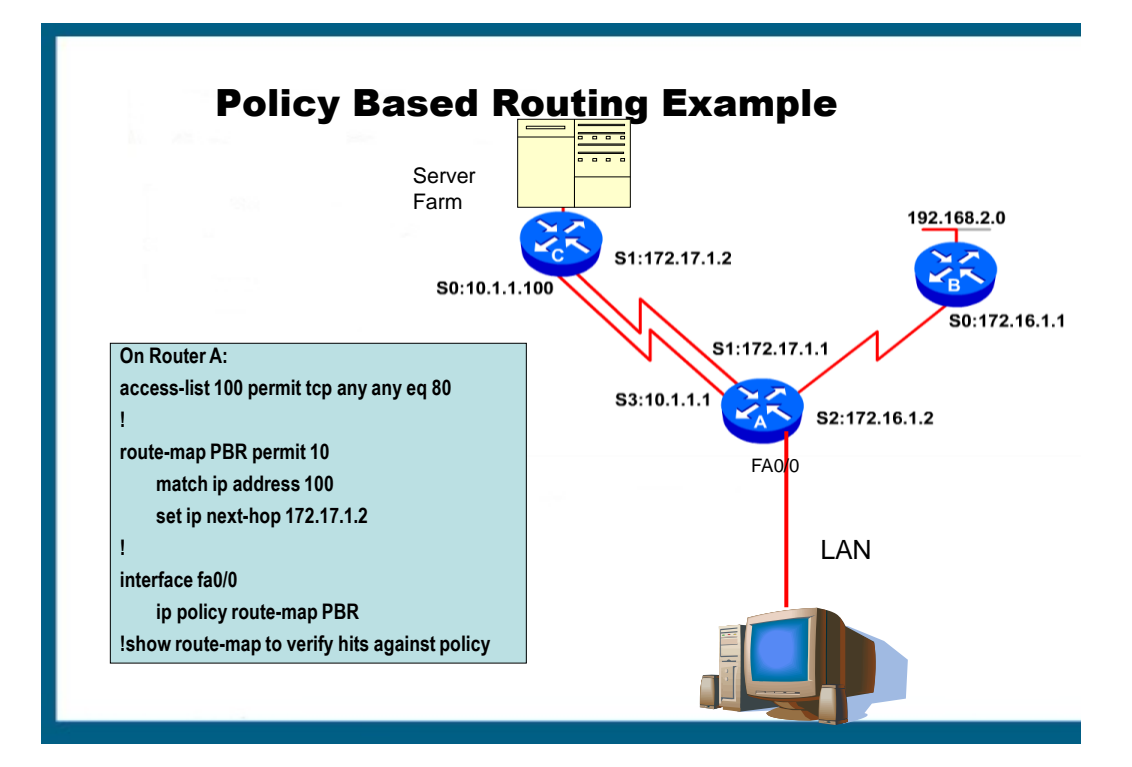

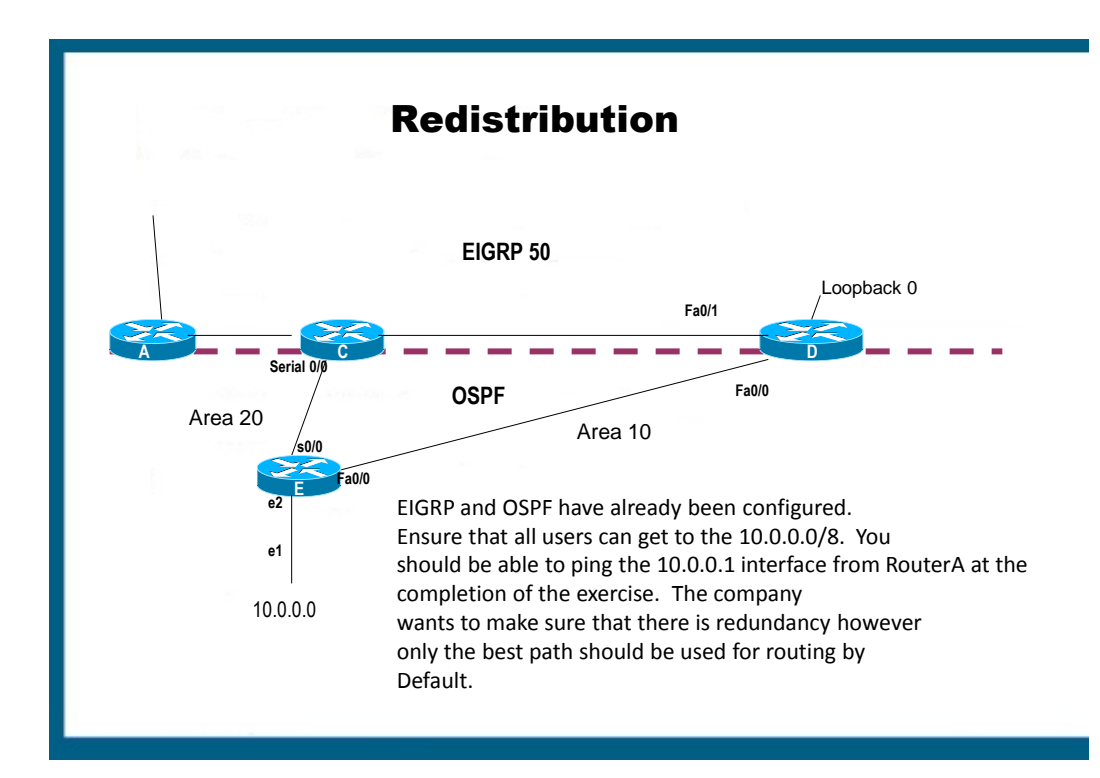

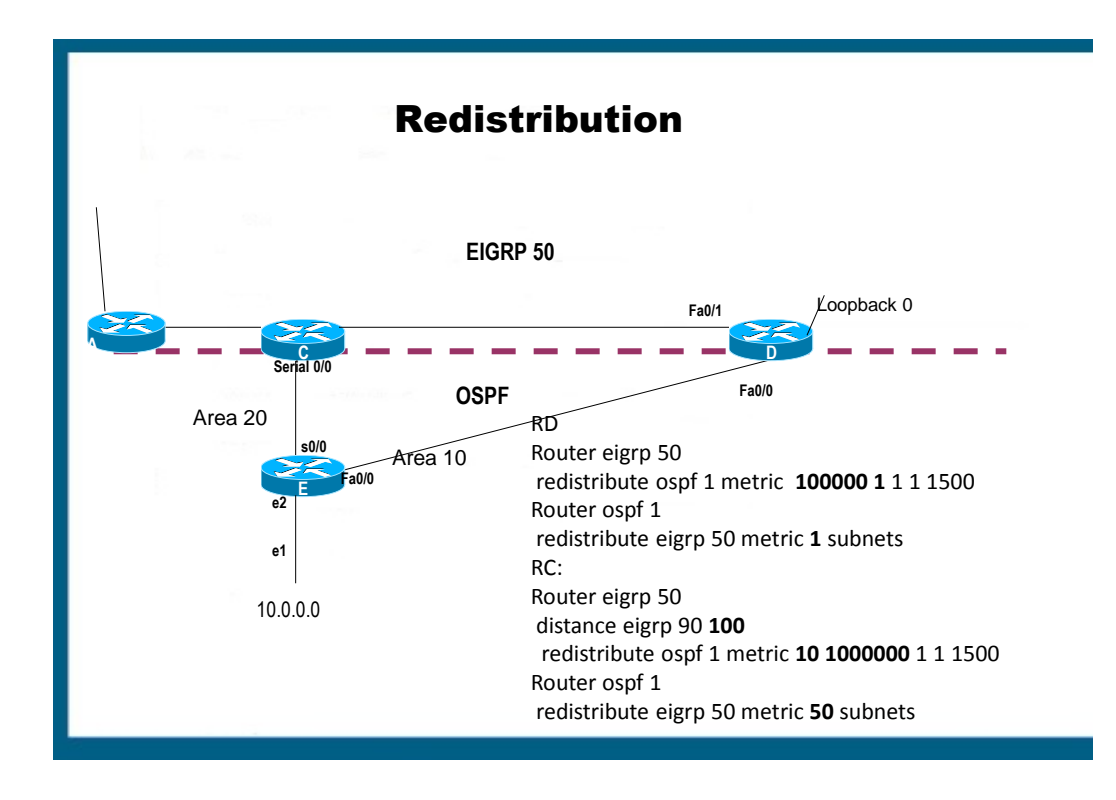